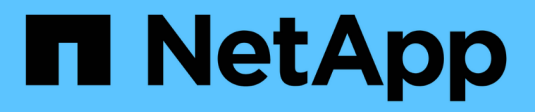

# **Virtual Volumes (VVols) mit ONTAP**

Enterprise applications

NetApp May 09, 2024

This PDF was generated from https://docs.netapp.com/de-de/ontap-apps-dbs/vmware/vmware-vvolsoverview.html on May 09, 2024. Always check docs.netapp.com for the latest.

# **Inhalt**

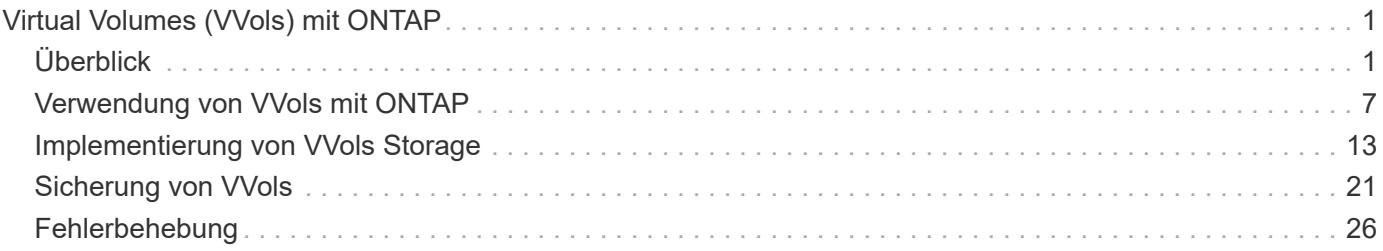

# <span id="page-2-0"></span>**Virtual Volumes (VVols) mit ONTAP**

# <span id="page-2-1"></span>**Überblick**

ONTAP ist seit über zwei Jahrzehnten eine der führenden Storage-Lösungen für VMware vSphere Umgebungen und wird kontinuierlich mit innovativen Funktionen erweitert, die nicht nur zur Vereinfachung des Managements, sondern auch zu Kostensenkungen beitragen.

Dieses Dokument behandelt die ONTAP Funktionen für VMware vSphere Virtual Volumes (VVols), einschließlich der neuesten Produktinformationen und Anwendungsfälle sowie Best Practices und andere Informationen, um die Implementierung zu optimieren und Fehler zu reduzieren.

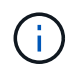

Diese Dokumentation ersetzt zuvor veröffentlichte technische Berichte *TR-4400: VMware vSphere Virtual Volumes (VVols) durch ONTAP*

Andere Dokumente wie Leitfäden und Kompatibilitätslisten werden durch Best Practices ergänzt. Sie werden basierend auf Labortests und umfassenden praktischen Erfahrungen der NetApp Ingenieure und Kunden entwickelt. Es handelt sich hierbei unter Umständen nicht nur um geeignete oder unterstützte Praktiken, sondern im Allgemeinen um die einfachsten Lösungen, die die Anforderungen der meisten Kunden erfüllen.

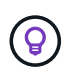

Dieses Dokument wurde mit neuen VVols-Funktionen aus vSphere 8.0 Update 1 aktualisiert, die von der Version 9.12 der ONTAP Tools unterstützt werden.

## **Virtual Volumes (VVols) – Übersicht**

NetApp begann 2012 die Zusammenarbeit mit VMware zur Unterstützung von vSphere APIs for Storage Awareness (VASA) für vSphere 5. Dieser frühe VASA Provider ermöglichte die Definition von Storage-Funktionen in einem Profil, das zur Filterung von Datastores bei der Bereitstellung und zur Überprüfung der Einhaltung der Richtlinie anschließend verwendet werden konnte. Im Laufe der Zeit wurden neue Funktionen hinzugefügt, um eine stärkere Automatisierung der Bereitstellung zu ermöglichen. Zudem wurden Virtual Volumes oder VVols hinzugefügt, bei denen individuelle Storage-Objekte für Dateien von Virtual Machines und Virtual Disks verwendet werden. Zu diesen Objekten gehören LUNs, Dateien und jetzt auch vSphere 8. NVMe namespaces.NetApp arbeitete eng mit VMware als Referenzpartner für VVols zusammen, die im Jahr 2015 für vSphere 6 veröffentlicht wurden, und erneut als Design-Partner für VVols, die NVMe over Fabrics in vSphere 8 verwenden. NetApp erweitert VVols kontinuierlich, um die Vorteile der neuesten Funktionen von ONTAP zu nutzen.

Es gibt mehrere Komponenten, die zu beachten sind:

#### **VASA Provider**

Dies ist die Softwarekomponente, die die Kommunikation zwischen VMware vSphere und dem Speichersystem übernimmt. Bei ONTAP wird VASA Provider in einer Appliance ausgeführt, bekannt als ONTAP Tools für VMware vSphere (kurz ONTAP Tools). Die ONTAP Tools enthalten außerdem ein vCenter Plug-in, einen Storage Replication Adapter (SRA) für VMware Site Recovery Manager und REST-API-Server zum Erstellen Ihrer eigenen Automatisierung. Sobald ONTAP Tools bei vCenter konfiguriert und registriert sind, besteht kaum noch Bedarf für eine direkte Interaktion mit dem ONTAP System, da sich Ihre Storage-Anforderungen nahezu vollständig über die vCenter UI oder ÜBER REST-API-Automatisierung managen lassen.

#### **Protokollendpunkt (PE)**

Der Protokollendpunkt ist ein Proxy für I/O zwischen den ESXi Hosts und dem VVols Datastore. ONTAP VASA Provider erstellt diese automatisch, entweder eine Protokollendpunkt-LUN (4 MB Größe) pro FlexVol Volume des VVols Datastores oder ein NFS-Bereitstellungspunkt pro NFS-Schnittstelle (LIF) auf dem Storage-Node, der ein FlexVol Volume im Datastore hostet. Der ESXi-Host mountet diese Protokollendpunkte direkt statt einzelner vVol-LUNs und Dateien mit virtuellen Laufwerken. Die Protokollendpunkte müssen nicht verwaltet werden, da sie vom VASA Provider zusammen mit den erforderlichen Schnittstellengruppen oder Exportrichtlinien automatisch erstellt, gemountet, unmountet und gelöscht werden.

#### **Virtual Protocol Endpoint (VPE)**

Neu in vSphere 8 ist bei Verwendung von NVMe over Fabrics (NVMe-of) mit VVols, das Konzept eines Protokollendpunkts in ONTAP nicht mehr relevant. Stattdessen wird ein virtueller PE automatisch vom ESXi-Host für jede ANA-Gruppe instanziiert, sobald die erste VM eingeschaltet ist. ONTAP erstellt automatisch ANA-Gruppen für jedes vom Datenspeicher verwendete FlexVol Volume.

Ein weiterer Vorteil bei der Nutzung von NVMe-of für VVols besteht darin, dass vom VASA Provider keine Bind-Anfragen erforderlich sind. Stattdessen verarbeitet der ESXi-Host die vVol-Bindungsfunktion intern basierend auf dem VPE. Dies verringert die Möglichkeit, dass ein vVol BIND-Ansturm den Service beeinträchtigt.

Weitere Informationen finden Sie unter ["NVMe und Virtual Volumes"](https://docs.vmware.com/en/VMware-vSphere/8.0/vsphere-storage/GUID-23B47AAC-6A31-466C-84F9-8CF8F1CDD149.html) Ein ["VMware.com"](https://docs.vmware.com/en/VMware-vSphere/8.0/vsphere-storage/GUID-23B47AAC-6A31-466C-84F9-8CF8F1CDD149.html)

#### **Datastore des virtuellen Volumes**

Der Virtual Volume Datastore ist eine logische Datastore-Darstellung eines VVols-Containers, der von einem VASA Provider erstellt und gemanagt wird. Der Container ist ein Pool an Storage-Kapazität, der aus den vom VASA Provider gemanagten Storage-Systemen bereitgestellt wird. ONTAP Tools unterstützen die Zuweisung mehrerer FlexVol Volumes (auch als Backup Volumes bezeichnet) einem einzelnen VVols-Datastore. Diese VVols Datastores können über mehrere Nodes in einem ONTAP Cluster verteilt werden. Dabei werden Flashund Hybrid-Systeme mit unterschiedlichen Funktionen kombiniert. Der Administrator kann neue FlexVol Volumes mithilfe des Bereitstellungsassistenten oder DER REST-API erstellen oder vorab erstellte FlexVol Volumes für die Storage-Sicherung auswählen, sofern diese verfügbar sind.

#### **Virtual Volumes (VVols)**

VVols sind die Dateien und Festplatten der Virtual Machines, die tatsächlich im VVols Datastore gespeichert sind. Der Begriff vVol (Singular) bezieht sich auf eine einzelne spezifische Datei, LUN oder Namespace. ONTAP erstellt NVMe-Namespaces, LUNs oder Dateien, je nachdem, welches Protokoll der Datastore verwendet. Es gibt mehrere unterschiedliche Typen von VVols. Die gängigsten sind Konfiguration (Metadatendateien), Daten (virtuelle Festplatte oder VMDK) und Swap (das beim Einschalten der VM erstellt wird). VVols, die durch die Verschlüsselung von VMware VM geschützt sind, haben einen anderen Typ. Die VMware VM-Verschlüsselung sollte nicht mit der ONTAP-Volume- oder Aggregatverschlüsselung verwechselt werden.

#### **Richtlinienbasiertes Management**

VMware vSphere APIs for Storage Awareness (VASA) erleichtern es VM-Administratoren, alle erforderlichen Storage-Funktionen zu nutzen, um VMs bereitzustellen, ohne mit ihrem Storage-Team interagieren zu müssen. Vor VASA konnten VM-Administratoren VM-Storage-Richtlinien definieren, mussten dann aber gemeinsam mit ihren Storage-Administratoren geeignete Datastores ermitteln – oft anhand der Dokumentation oder von Namenskonventionen. Mit VASA können vCenter Administratoren mit den entsprechenden Berechtigungen eine Reihe von Storage-Funktionen definieren, mit denen vCenter Benutzer dann VMs bereitstellen können. Durch die Zuordnung zwischen VM-Storage-Richtlinie und Datastore-Storage-Funktionsprofil kann in vCenter eine Liste kompatibler Datastores zur Auswahl angezeigt werden. Außerdem können andere Technologien wie

Aria (ehemals vRealize) Automation oder Tanzu Kubernetes Grid aktiviert werden, um automatisch Storage aus einer zugewiesenen Richtlinie auszuwählen. Dieser Ansatz wird als richtlinienbasiertes Storage-Management bezeichnet. Während Storage-Funktionsprofile und -Richtlinien auch bei herkömmlichen Datastores verwendet werden können, konzentrieren wir uns hier auf VVols Datastores.

Es gibt zwei Elemente:

#### **Storage Capability Profile (SCP)**

Ein Storage-Funktionsprofil (Storage Capability Profile, SCP) ist eine Form von Storage-Vorlage. Damit können vCenter Administratoren festlegen, welche Storage-Funktionen benötigt werden, ohne dass ein Verständnis für das Management dieser Funktionen in ONTAP erforderlich ist. Mit Hilfe einer Vorlage können Administratoren problemlos Storage-Services auf konsistente und vorhersehbare Weise bereitstellen. Zu den in einem SCP beschriebenen Funktionen zählen Performance, Protokolle, Storage-Effizienz und weitere Funktionen. Die spezifischen Funktionen sind je nach Version unterschiedlich. Sie werden mit dem Menü ONTAP Tools für VMware vSphere in der vCenter UI erstellt. SIE können AUCH REST-APIs zum Erstellen von SCPs verwenden. Sie können manuell durch Auswahl einzelner Funktionen erstellt oder automatisch aus vorhandenen (herkömmlichen) Datenspeichern generiert werden.

#### **VM-Speicherrichtlinie**

VM Storage-Richtlinien werden in vCenter unter Richtlinien und Profile erstellt. Erstellen Sie für VVols mithilfe von Regeln des NetApp VVols Storage-Typ-Providers ein Regelwerk. ONTAP Tools bietet einen vereinfachten Ansatz, da Sie ein SCP einfach auswählen können, anstatt Sie zur Angabe einzelner Regeln zu zwingen.

Wie oben erwähnt, kann die Verwendung von Richtlinien zur Vereinfachung der Bereitstellung von Volumes beitragen. Wählen Sie einfach eine entsprechende Richtlinie aus. VASA Provider zeigt VVols-Datastores an, die diese Richtlinie unterstützen, und platziert das vVol in einem individuellen, konformen FlexVol Volume (Abbildung 1).

#### **Bereitstellung der VM mithilfe der Storage-Richtlinie**

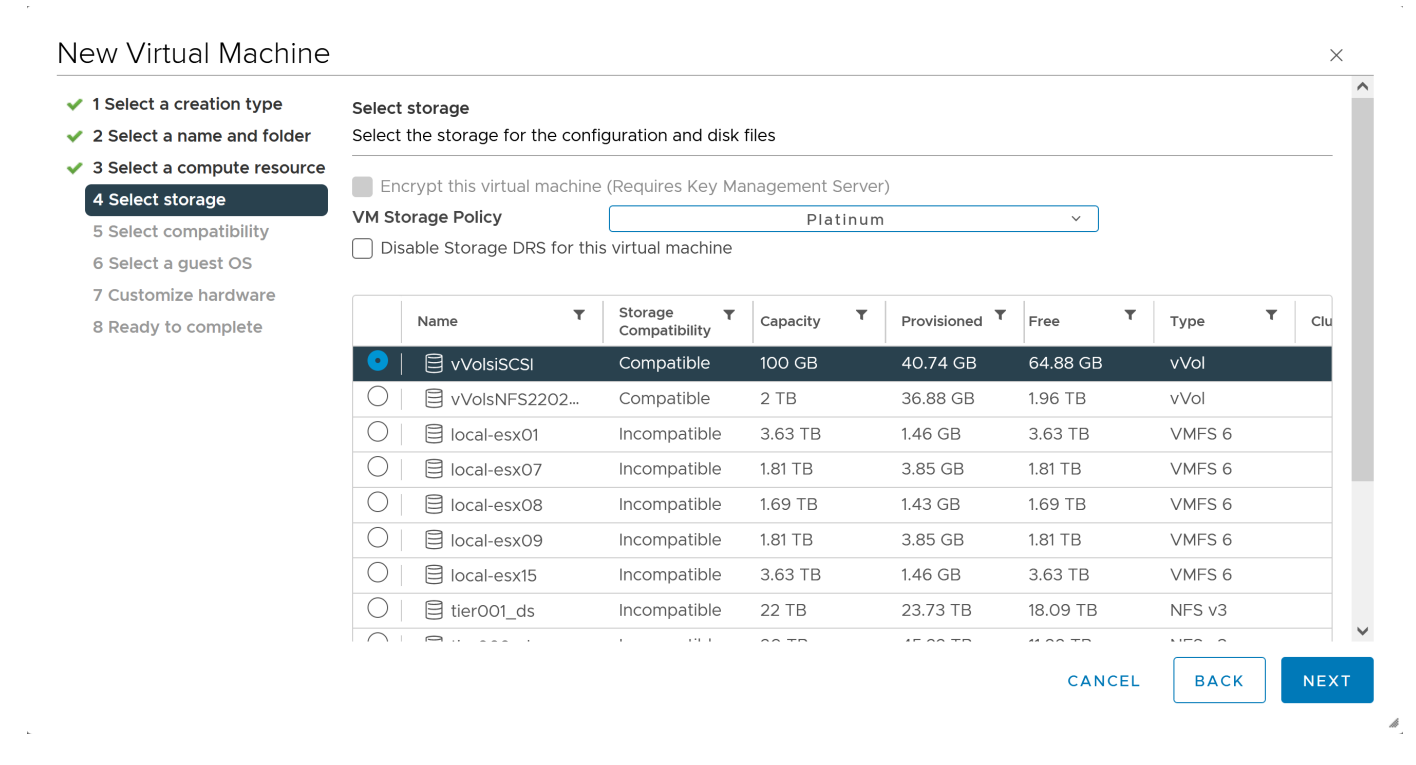

Sobald eine VM bereitgestellt ist, prüft der VASA Provider weiterhin die Compliance und alarmiert den VM-

Administrator mit einem Alarm in vCenter, wenn das Backup-Volume nicht mehr mit der Richtlinie konform ist (Abbildung 2).

#### **Einhaltung von VM-Storage-Richtlinien**

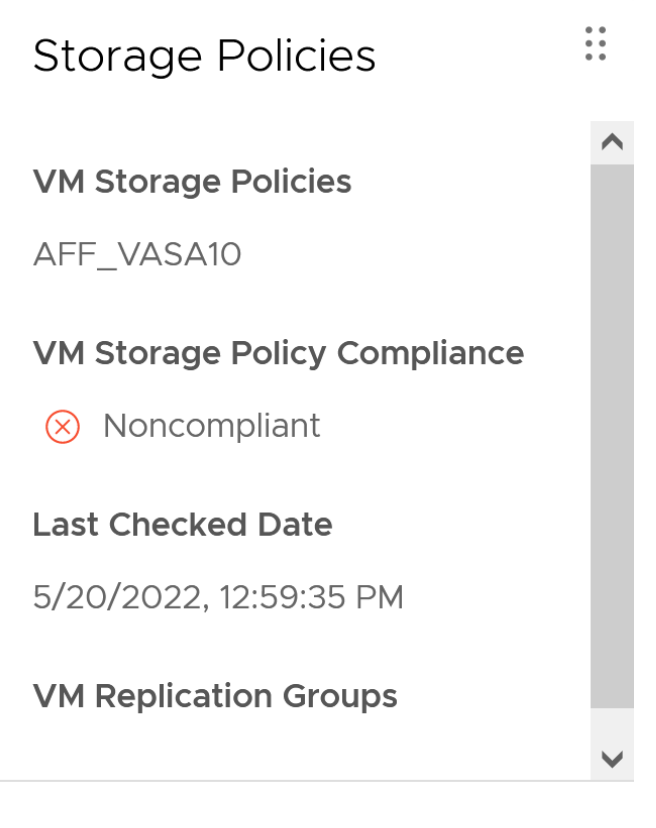

#### **CHECK COMPLIANCE**

## **NetApp VVols Unterstützung**

ONTAP unterstützt die VASA Spezifikation seit ihrer ersten Version im Jahr 2012. Während andere NetApp Storage-Systeme VASA unterstützen, konzentriert sich dieses Dokument auf die derzeit unterstützten Versionen von ONTAP 9.

#### **ONTAP**

Neben ONTAP 9 auf AFF, ASA und FAS Systemen unterstützt NetApp VMware-Workloads auf ONTAP Select, Amazon FSX for NetApp mit VMware Cloud on AWS, Azure NetApp Files mit der Azure VMware Lösung, Cloud Volumes Service mit Google Cloud VMware Engine und NetApp Private Storage in Equinix, die spezifische Funktionalität kann jedoch je nach Dienstanbieter und verfügbarer Netzwerkverbindung variieren. Es ist auch möglich, von vSphere Gasts auf Daten zuzugreifen, die in diesen Konfigurationen sowie auf Cloud Volumes ONTAP gespeichert sind.

Zum Zeitpunkt der Veröffentlichung sind Hyperscaler-Umgebungen nur auf herkömmliche NFS v3-Datastores beschränkt. Daher sind VVols nur mit lokalen ONTAP Systemen oder Cloud-vernetzten Systemen verfügbar, die die gesamten Funktionen von On-Premises-Systemen bereitstellen, z. B. von NetApp Partnern und Service-Providern auf der ganzen Welt.

*Weitere Informationen zu ONTAP finden Sie unter ["ONTAP Produktdokumentation"](https://docs.netapp.com/us-en/ontap-family/)*

## **Vorteile der Verwendung von VVols mit ONTAP**

Als VMware 2015 die VVols-Unterstützung mit VASA 2.0 einführte, bezeichnete das Unternehmen das System als "ein Integrations- und Management-Framework zur Bereitstellung eines neuen Betriebsmodells für externen Storage (SAN/NAS)". Dieses Betriebsmodell bietet zusammen mit ONTAP Storage mehrere Vorteile.

#### **Richtlinienbasiertes Management**

Wie in Abschnitt 1.2 beschrieben, ermöglicht richtlinienbasiertes Management die Bereitstellung und das Management von VMs anhand von vordefinierten Richtlinien. Dies bietet verschiedene Vorteile FÜR IT-Abläufe:

- **Beschleunigung.** durch ONTAP Tools muss der vCenter Administrator keine Tickets mehr für die Storage-Bereitstellung beim Storage Team öffnen. ONTAP-Tools RBAC-Rollen in vCenter und im ONTAP System ermöglichen jedoch unabhängigen Teams (z. B. Storage-Teams) oder unabhängigen Aktivitäten desselben Teams, indem bei Bedarf der Zugriff auf bestimmte Funktionen eingeschränkt wird.
- **Intelligentere Bereitstellung.** die Funktionen des Storage-Systems können über die VASA APIs zugänglich gemacht werden. So können Workflows für die Bereitstellung von erweiterten Funktionen profitieren, ohne dass der VM-Administrator ein Verständnis für das Management des Storage-Systems benötigt.
- **Schnellere Bereitstellung.** verschiedene Storage-Funktionen können in einem einzelnen Datastore unterstützt und anhand der VM-Richtlinie automatisch für eine VM ausgewählt werden.
- **Vermeiden von Fehlern.** Storage- und VM-Richtlinien werden vorab entwickelt und bei Bedarf angewendet, ohne dass bei jeder Bereitstellung einer VM Storage angepasst werden muss. Wenn sich die Storage-Funktionen von den festgelegten Richtlinien abdriften, werden Compliance-Alarme ausgelöst. Wie bereits erwähnt, ist die Erstbereitstellung durch SCPs vorhersehbar und wiederholbar, wobei die korrekte Platzierung durch die Verwendung von VM-Speicherrichtlinien auf den SCPs gewährleistet ist.
- **Besseres Kapazitätsmanagement.** VASA und ONTAP Tools ermöglichen es, bei Bedarf die Storage-Kapazität bis zur induvialen Aggregatebene anzuzeigen und bei niedrigem Kapazitätsbedarf mehrere Alarmebenen bereitzustellen.

#### **Granulares VM-Management auf dem modernen SAN**

SAN-Storage-Systeme mit Fibre Channel und iSCSI wurden als erste von VMware für ESX unterstützt, allerdings fehlten ihnen die Managementmöglichkeiten individueller VM-Dateien und Festplatten aus dem Storage-System. Stattdessen werden LUNs bereitgestellt und VMFS managt die einzelnen Dateien. Dadurch wird es für das Storage-System schwierig, die Storage-Performance, das Klonen und den Schutz einzelner VMs direkt zu managen. VVols bieten Storage-Granularität, die Kunden, die NFS-Storage bereits nutzen, mit den robusten, hochperformanten SAN-Funktionen von ONTAP.

Mit vSphere 8 und ONTAP Tools für VMware vSphere 9.12 und höher sind nun dieselben granularen Steuerelemente, die von VVols für ältere SCSI-basierte Protokolle verwendet werden, in dem modernen Fibre-Channel-SAN unter Verwendung von NVMe over Fabrics verfügbar, um noch höhere Performance im großen Maßstab zu ermöglichen. Mit vSphere 8.0 Update 1 ist es jetzt möglich, eine umfassende End-to-End-NVMe-Lösung mit VVols zu implementieren, ohne dass eine I/O-Verschiebung im Hypervisor-Storage-Stack erforderlich ist.

### **Bessere Auslagerungsmöglichkeiten**

VAAI bietet zwar eine Vielzahl an Operationen, die auf Storage verlagert werden, doch bestehen einige Lücken, die vom VASA Provider behoben werden. SAN VAAI kann keine von VMware gemanagten Snapshots in das Storage-System auslagern. NFS VAAI kann über VM gemanagte Snapshots auslagern, aber es gibt Einschränkungen, bei denen eine VM mit nativen Storage-Snapshots platziert wird. Da VVols individuelle LUNs, Namespaces oder Dateien für Virtual-Machine-Festplatten verwenden, kann ONTAP die Dateien oder LUNs schnell und effizient klonen, um VM-granulare Snapshots zu erstellen, die keine Delta-Dateien mehr benötigen. NFS VAAI unterstützt zudem nicht das verlagern von Klonvorgängen bei Migrationen mit heißem (eingeschaltetem) Storage vMotion. Die VM muss ausgeschaltet sein, um bei Verwendung von VAAI mit herkömmlichen NFS-Datastores das verlagern der Migration zu ermöglichen. Der VASA Provider in ONTAP ermöglicht nahezu sofortige, Storage-effiziente Klone für heiße und kalte Migrationen. Zudem unterstützt er nahezu sofortige Kopien für Volume-übergreifende Migrationen von VVols. Aufgrund dieser enormen Vorteile hinsichtlich der Storage-Effizienz können Sie die VVols Workloads unter dem optimal nutzen ["Effizienz-](https://www.netapp.com/pdf.html?item=/media/8207-flyer-efficiency-guaranteepdf.pdf)[Garantie"](https://www.netapp.com/pdf.html?item=/media/8207-flyer-efficiency-guaranteepdf.pdf) Programm. Auch wenn Volume-übergreifende Klone mit VAAI nicht Ihren Anforderungen entsprechen, werden Sie wahrscheinlich aufgrund der Verbesserungen bei den Kopien mit VVols eine geschäftliche Herausforderung bewältigen können.

#### **Häufige Anwendungsfälle für VVols**

Neben diesen Vorteilen sehen wir auch folgende häufige Anwendungsfälle für vVol Storage:

#### • **Bedarfsgesteuerte Bereitstellung von VMs**

- Private Cloud oder Service-Provider-IaaS.
- Automatisierung und Orchestrierung über die Aria (ehemals vRealize) Suite, OpenStack usw.
- **First Class Disks (FCDs)**
	- Persistente VMware Tanzu Kubernetes Grid [TKG] Volumes.
	- Bereitstellung von Amazon EBS-ähnlichen Services über unabhängiges VMDK Lifecycle Management

#### • **On-Demand Bereitstellung temporärer VMs**

- Labore für Test und Entwicklung
- Schulungsumgebungen

#### **Gemeinsame Vorteile mit VVols**

Wenn VVols so eingesetzt werden, wie in den oben genannten Anwendungsfällen, bieten sie folgende spezifische Verbesserungen:

- Klone werden schnell innerhalb eines einzelnen Volumes oder über mehrere Volumes in einem ONTAP Cluster hinweg erstellt – ein Vorteil im Vergleich zu herkömmlichen VAAI-fähigen Klonen. Außerdem sind sie Storage-effizient. Klone innerhalb eines Volumes nutzen ONTAP-Datei-Klone, die wie FlexClone Volumes sind und speichern nur Änderungen aus der Quell-vVol-Datei/LUN/Namespace. Dadurch werden langfristige VMs für Produktions- oder andere Applikationszwecke schnell erstellt, benötigen nur minimalen Speicherplatz und profitieren vom Schutz auf VM-Ebene (durch das NetApp SnapCenter Plug-in für VMware vSphere, von VMware gemanagte Snapshots oder VADP-Backup) und Performance-Management (mit ONTAP QoS).
- VVols stellen die ideale Storage-Technologie dar, wenn ein TKG mit vSphere CSI verwendet wird und separate Storage-Klassen und Kapazitäten bereitstellt, die vom vCenter Administrator gemanagt werden.
- Amazon EBS-ähnliche Services können über FCDs bereitgestellt werden, da eine FCD-VMDK, wie der Name schon andeutet, eine erstklassige Antwort in vSphere ist und einen Lebenszyklus hat, der unabhängig von den VMs gemanagt werden kann, an die es angeschlossen werden kann.

# <span id="page-8-0"></span>**Verwendung von VVols mit ONTAP**

Für die Verwendung von VVols mit ONTAP muss die VASA Provider Software als Bestandteil der virtuellen ONTAP Tools für die VMware vSphere Appliance integriert sein.

Zu den ONTAP-Tools gehören außerdem vCenter-UI-Erweiterungen, REST-API-Server, Storage Replication Adapter für VMware Site Recovery Manager, Monitoring- und Host-Konfigurationstools sowie eine Reihe von Berichten, mit denen Sie Ihre VMware-Umgebung besser managen können.

## **Produkte und Dokumentation**

Die ONTAP FlexClone Lizenz (in ONTAP One enthalten) und die ONTAP Tools Appliance sind die einzigen zusätzlichen Produkte, die für die Verwendung von VVols in Verbindung mit ONTAP erforderlich sind. Die neuesten Versionen der ONTAP Tools werden als einzige vereinheitlichte Appliance bereitgestellt und auf ESXi ausgeführt. Sie bieten die Funktionen von ehemals drei verschiedenen Appliances und Servern. Bei VVols ist es wichtig, die vCenter UI-Erweiterungen der ONTAP Tools oder REST-APIs als allgemeine Managementtools und Benutzeroberflächen für ONTAP Funktionen mit vSphere zusammen mit dem VASA Provider, der bestimmte VVols Funktionen bereitstellt, zu verwenden. Die SRA Komponente ist für herkömmliche Datastores enthalten, doch VMware Site Recovery Manager verwendet keine SRA für VVols. Stattdessen werden neue Services in SRM 8.3 und höher implementiert, bei denen der VASA-Provider für die VVols-Replizierung genutzt wird.

**ONTAP nutzt die VASA Provider Architektur unter Verwendung von iSCSI oder FCP**

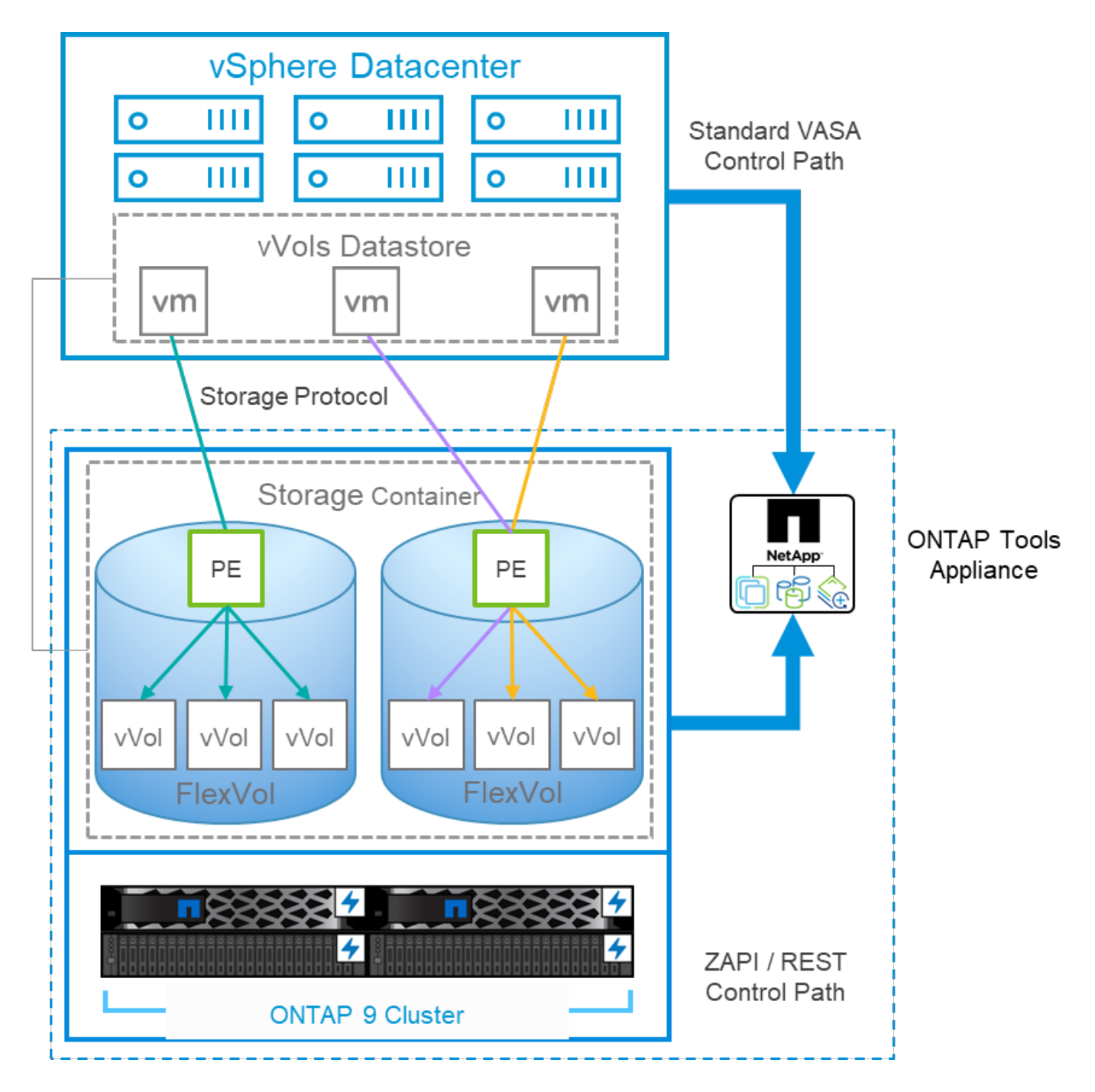

#### **Produktinstallation**

Bei Neuinstallationen implementieren Sie die virtuelle Appliance in Ihrer vSphere Umgebung. Aktuelle Versionen der ONTAP Tools werden sich automatisch bei Ihrem vCenter registrieren und VASA Provider standardmäßig aktivieren. Zusätzlich zu den ESXi-Host- und vCenter-Server-Informationen benötigen Sie auch die IP-Adresskonfigurationsdetails für die Appliance. Wie bereits erwähnt, muss für VASA Provider die Lizenz ONTAP FlexClone bereits auf allen ONTAP Clustern installiert sein, die Sie für VVols verwenden möchten. Die Appliance verfügt über einen integrierten Watchdog, um die Verfügbarkeit zu gewährleisten. Als Best Practice sollte sie mit VMware High Availability und optional mit Fault Tolerance-Funktionen konfiguriert werden. Weitere Informationen finden Sie in Abschnitt 4.1. Installieren oder verschieben Sie die ONTAP Tools Appliance oder vCenter Server Appliance (VCSA) nicht auf VVols Storage, da dies verhindern kann, dass die Appliances neu gestartet werden.

In-Place-Upgrades von ONTAP Tools werden über die ISO-Datei für Upgrades unterstützt, die auf der NetApp

Support Website (NSS) zum Download zur Verfügung steht. Befolgen Sie die Anweisungen des Bereitstellungs- und Setup-Handbuchs, um die Appliance zu aktualisieren.

Informationen zur Dimensionierung Ihrer virtuellen Appliance und zum Verständnis der Konfigurationsbeschränkungen finden Sie in diesem Knowledge Base-Artikel: ["Leitfaden zur Dimensionierung](https://kb.netapp.com/Advice_and_Troubleshooting/Data_Storage_Software/VSC_and_VASA_Provider/OTV%3A_Sizing_Guide_for_ONTAP_tools_for_VMware_vSphere) [für ONTAP Tools für VMware vSphere"](https://kb.netapp.com/Advice_and_Troubleshooting/Data_Storage_Software/VSC_and_VASA_Provider/OTV%3A_Sizing_Guide_for_ONTAP_tools_for_VMware_vSphere)

#### **Produktdokumentation**

Die folgende Dokumentation ist verfügbar, um Sie bei der Implementierung von ONTAP Tools zu unterstützen.

["Für die vollständige Dokumentation Repository, besuchen Sie diesen Link zu docs.netapp.com"](https://docs.netapp.com/us-en/ontap-tools-vmware-vsphere/index.html)

#### **Los geht's**

- ["Versionshinweise"](https://docs.netapp.com/us-en/ontap-tools-vmware-vsphere/release_notes.html)
- ["Erfahren Sie mehr über ONTAP Tools für VMware vSphere"](https://docs.netapp.com/us-en/ontap-tools-vmware-vsphere/concepts/concept_virtual_storage_console_overview.html)
- ["ONTAP-Tools Schnellstartanleitung"](https://docs.netapp.com/us-en/ontap-tools-vmware-vsphere/qsg.html)
- ["Implementierung von ONTAP Tools"](https://docs.netapp.com/us-en/ontap-tools-vmware-vsphere/deploy/task_deploy_ontap_tools.html)
- ["Upgrade von ONTAP-Tools"](https://docs.netapp.com/us-en/ontap-tools-vmware-vsphere/deploy/task_upgrade_to_the_9_8_ontap_tools_for_vmware_vsphere.html)

#### **Verwenden Sie ONTAP-Tools**

- ["Bereitstellung herkömmlicher Datastores"](https://docs.netapp.com/us-en/ontap-tools-vmware-vsphere/configure/task_provision_datastores.html)
- ["Bereitstellung von VVols Datastores"](https://docs.netapp.com/us-en/ontap-tools-vmware-vsphere/configure/task_provision_vvols_datastores.html)
- ["Konfigurieren Sie die rollenbasierte Zugriffssteuerung"](https://docs.netapp.com/us-en/ontap-tools-vmware-vsphere/concepts/concept_vcenter_server_role_based_access_control_features_in_vsc_for_vmware_vsphere.html)
- ["Konfigurieren Sie die Remote-Diagnose"](https://docs.netapp.com/us-en/ontap-tools-vmware-vsphere/manage/task_configure_vasa_provider_to_use_ssh_for_remote_diag_access.html)
- ["Konfigurieren Sie Hochverfügbarkeit"](https://docs.netapp.com/us-en/ontap-tools-vmware-vsphere/concepts/concept_configure_high_availability_for_ontap_tools_for_vmware_vsphere.html)

#### **Sicherung und Management von Datenspeichern**

- ["Sicherung herkömmlicher Datastores"](https://docs.netapp.com/us-en/ontap-tools-vmware-vsphere/protect/task_enable_storage_replication_adapter.html) Mit SRM
- ["Sicherung von auf VVols basierenden Virtual Machines"](https://docs.netapp.com/us-en/ontap-tools-vmware-vsphere/protect/concept_configure_replication_for_vvols_datastore.html) Mit SRM
- ["Überwachen Sie herkömmliche Datenspeicher und Virtual Machines"](https://docs.netapp.com/us-en/ontap-tools-vmware-vsphere/manage/task_monitor_datastores_using_the_traditional_dashboard.html)
- ["Überwachen Sie VVols Datastores und Virtual Machines"](https://docs.netapp.com/us-en/ontap-tools-vmware-vsphere/manage/task_monitor_vvols_datastores_and_virtual_machines_using_vvols_dashboard.html)

Zusätzlich zur Produktdokumentation gibt es möglicherweise Artikel aus der Support Knowledgebase, die hilfreich sein könnten.

• ["So führen Sie eine VASA Provider Disaster Recovery - Resolution Guide durch"](https://kb.netapp.com/mgmt/OTV/NetApp_VASA_Provider/How_to_perform_a_VASA_Provider_Disaster_Recovery_-_Resolution_Guide)

#### **VASA Provider Dashboard**

Vasa Provider umfasst ein Dashboard mit Performance- und Kapazitätsinformationen für einzelne VVols VMs. Diese Informationen stammen direkt von ONTAP für die vVol Dateien und LUNs, einschließlich Latenz, IOPS, Durchsatz und Uptime für die Top 5 VMs sowie Latenz und IOPS für die Top 5 Datastores. Bei Verwendung von ONTAP 9.7 oder höher ist sie standardmäßig aktiviert. Es kann bis zu 30 Minuten dauern, bis die ersten Daten abgerufen und im Dashboard angezeigt werden.

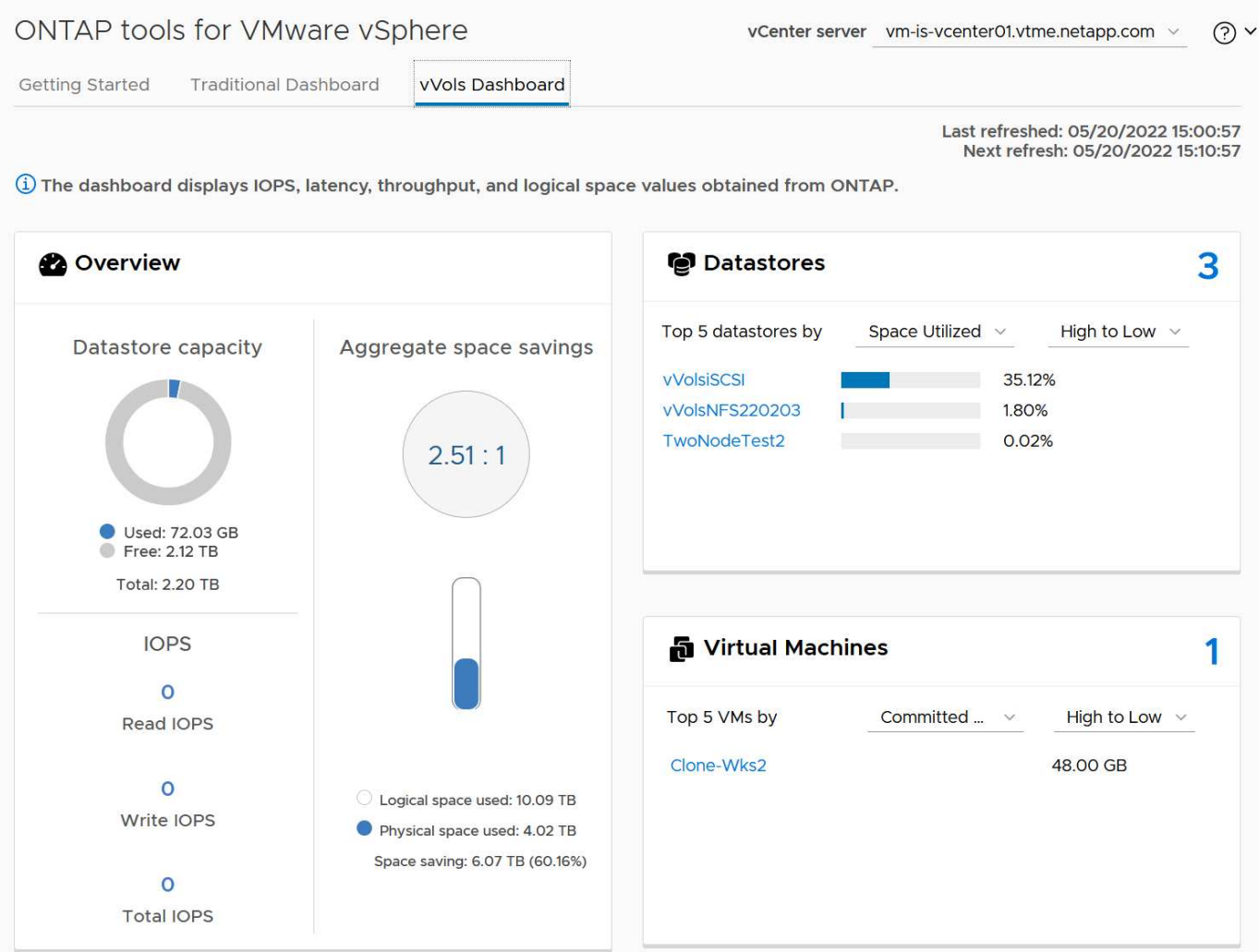

## **Best Practices In Sich Vereint**

Die Verwendung von ONTAP VVols mit vSphere ist einfach und folgt den veröffentlichten vSphere-Methoden (siehe Arbeiten mit virtuellen Volumes unter vSphere-Speicher in der VMware-Dokumentation für Ihre Version von ESXi). Nachfolgend finden Sie einige weitere Vorgehensweisen, die Sie in Verbindung mit ONTAP in Betracht ziehen sollten.

#### **Grenzen**

ONTAP unterstützt im Allgemeinen VVols-Limits, die durch VMware definiert sind (siehe veröffentlicht ["Konfigurationsmaxima"\)](https://configmax.esp.vmware.com/guest?vmwareproduct=vSphere&release=vSphere%207.0&categories=8-0). In der folgenden Tabelle sind bestimmte ONTAP-Limits für Größe und Anzahl von VVols zusammengefasst. Prüfen Sie immer das ["NetApp Hardware Universe"](https://hwu.netapp.com/) Für aktualisierte Grenzwerte für Anzahl und Größe der LUNs und Dateien.

#### **ONTAP VVols Grenzen**

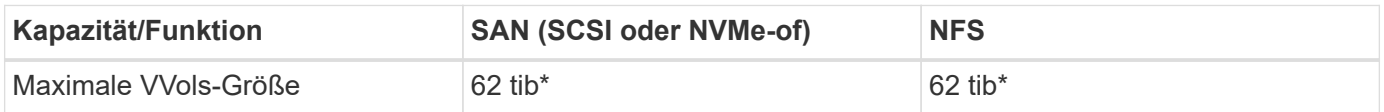

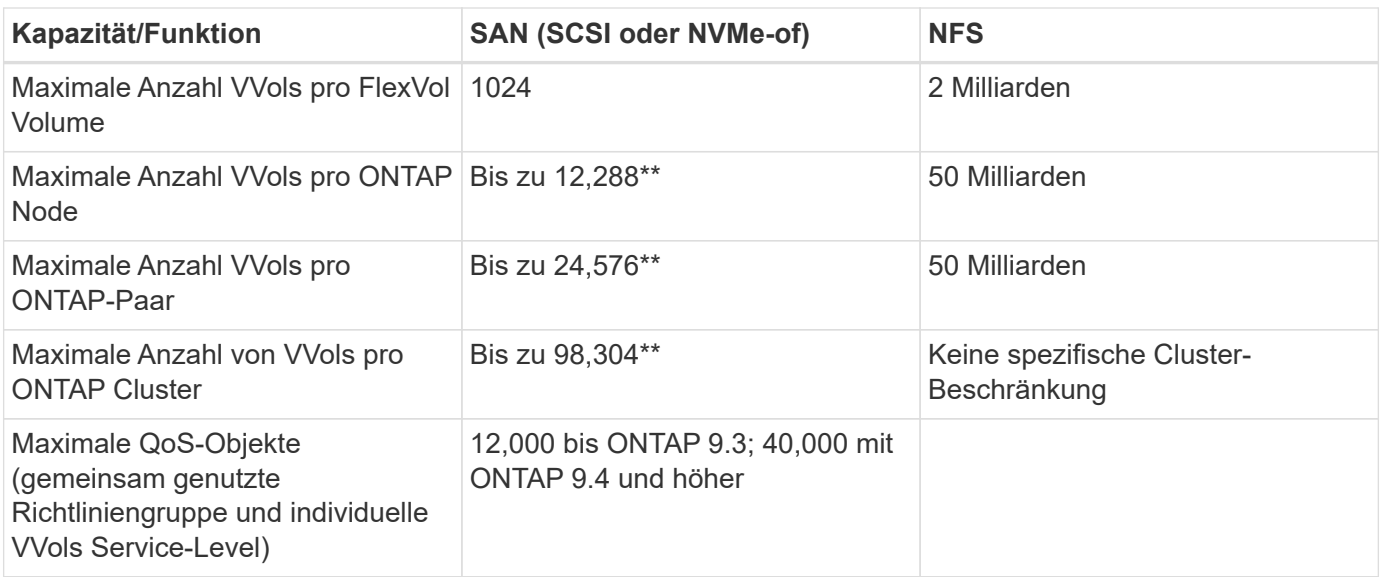

- Größenbeschränkung auf Basis von ASA Systemen oder AFF und FAS Systemen mit ONTAP 9.12.1P2 und höher
	- Die Anzahl der SAN-VVols (NVMe-Namespaces oder LUNs) variiert je nach Plattform. Prüfen Sie immer das ["NetApp Hardware Universe"](https://hwu.netapp.com/) Für aktualisierte Grenzwerte für Anzahl und Größe der LUNs und Dateien.

#### **Verwenden Sie ONTAP-Tools für VMware vSphere UI-Erweiterungen oder REST-APIs zur Bereitstellung von VVols-Datastores und Protokollendpunkten.**

VVols Datastores können über die allgemeine vSphere Schnittstelle erstellt werden, aber mithilfe von ONTAP Tools werden automatisch bei Bedarf Protokollendpunkte erstellt und FlexVol Volumes anhand von ONTAP Best Practices und unter Einhaltung der definierten Storage-Funktionsprofile erstellt. Klicken Sie einfach mit der rechten Maustaste auf den Host/Cluster/Datacenter und wählen Sie dann "*ONTAP Tools*" und "*Provision Datastore*" aus. Wählen Sie dann im Assistenten einfach die gewünschten VVols Optionen aus.

#### **Speichern Sie die ONTAP Tools Appliance oder vCenter Server Appliance (VCSA) niemals auf einem VVols Datastore, den sie verwalten.**

Dies kann zu einer "Hühnchen- und Eiersituation" führen, wenn Sie die Appliances neu starten müssen, da sie nicht in der Lage sind, während sie neu starten ihre eigenen VVols abzuheben. Sie können sie auf einem VVols Datastore speichern, der von verschiedenen ONTAP Tools und einer vCenter Implementierung gemanagt wird.

#### **Vermeiden Sie VVols-Vorgänge über verschiedene ONTAP-Versionen hinweg.**

Unterstützte Storage-Funktionen wie QoS, Personality und mehr haben sich in verschiedenen Versionen des VASA Providers verändert, einige sind von der ONTAP Version abhängig. Die Verwendung verschiedener Versionen in einem ONTAP-Cluster oder das Verschieben von VVols zwischen Clustern mit unterschiedlichen Versionen können zu unerwartetem Verhalten oder Compliance-Alarmen führen.

#### **Zonen Sie Ihre Fibre Channel Fabric vor der Verwendung von NVMe/FC oder FCP für VVols.**

Der ONTAP-Tools VASA Provider managt FCP- und iSCSI-Initiatorgruppen sowie NVMe-Subsysteme in ONTAP, die auf erkannten Initiatoren von gemanagten ESXi-Hosts basieren. Es ist jedoch nicht in Fibre-Channel-Switches integriert, um das Zoning zu managen. Bevor eine Bereitstellung stattfinden kann, muss das Zoning nach Best Practices erfolgen. Nachfolgend ein Beispiel für das Einzel-Initiator-Zoning für vier ONTAP-Systeme:

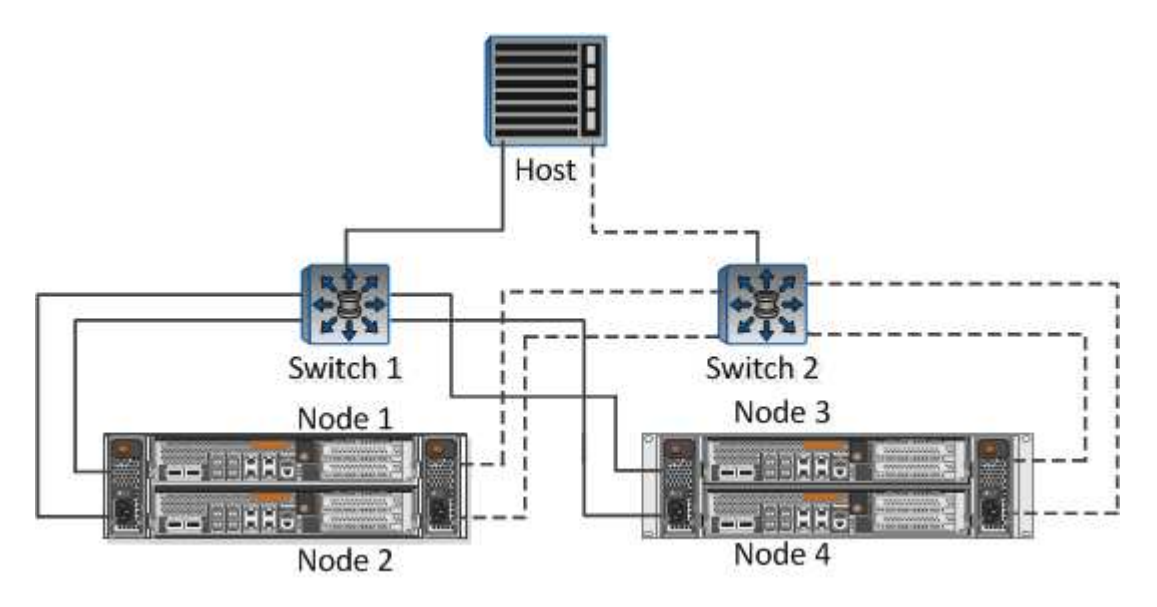

Weitere Best Practices finden Sie in folgenden Dokumenten:

["](https://www.netapp.com/media/10680-tr4080.pdf)*[TR-4080 Best Practices for Modern SAN ONTAP 9](https://www.netapp.com/media/10680-tr4080.pdf)*["](https://www.netapp.com/media/10680-tr4080.pdf)

#### ["](https://www.netapp.com/pdf.html?item=/media/10681-tr4684.pdf)*[TR-4684 Implementierung und Konfiguration moderner SANs mit NVMe-of](https://www.netapp.com/pdf.html?item=/media/10681-tr4684.pdf)*["](https://www.netapp.com/pdf.html?item=/media/10681-tr4684.pdf)

• Planen Sie Ihre Unterstützung FlexVols nach Ihren Bedürfnissen.\*

Es ist durchaus wünschenswert, mehrere Backup-Volumes zum VVols-Datastore hinzuzufügen, um den Workload über das ONTAP-Cluster zu verteilen, verschiedene Richtlinienoptionen zu unterstützen oder die Anzahl der zulässigen LUNs oder Dateien zu erhöhen. Wenn jedoch eine maximale Storage-Effizienz erforderlich ist, platzieren Sie alle Ihre Backup Volumes auf einem einzigen Aggregat. Wenn eine maximale Klon-Performance erforderlich ist, ziehen Sie die Verwendung eines einzelnen FlexVol Volumes in Erwägung und halten Ihre Vorlagen- oder Content Library im selben Volume. Der VASA Provider verlagert viele VVols Storage-Vorgänge auf ONTAP, einschließlich Migration, Klonen und Snapshots. Wenn dies in einem einzelnen FlexVol Volume geschieht, werden platzsparende Klone von Dateien verwendet und stehen so gut wie sofort zur Verfügung. Wenn dies über FlexVol Volumes hinweg durchgeführt wird, sind die Kopien schnell verfügbar und verwenden Inline-Deduplizierung und -Komprimierung. Allerdings kann eine maximale Storage-Effizienz erst dann wiederhergestellt werden, wenn Hintergrundjobs auf Volumes mithilfe von Deduplizierung und Komprimierung im Hintergrund ausgeführt werden. Je nach Quelle und Ziel kann die Effizienz beeinträchtigt werden.

#### **Speicherfähigkeitsprofile (SCPs) einfach halten.**

Vermeiden Sie die Angabe von Funktionen, die nicht erforderlich sind, indem Sie sie auf beliebig festlegen. Dadurch werden Probleme beim Auswählen oder Erstellen von FlexVol-Volumes minimiert. Wenn bei VASA Provider 7.1 und älteren Versionen beispielsweise die Komprimierung mit der SCP-Standardeinstellung "Nein" beibehalten wird, wird versucht, die Komprimierung selbst auf einem AFF-System zu deaktivieren.

#### **Verwenden Sie die Standard-SCPs als Beispielvorlagen, um Ihre eigenen zu erstellen.**

Die im Lieferumfang enthaltenen SCPs sind für die meisten allgemeinen Anwendungen geeignet, aber Ihre Anforderungen können unterschiedlich sein.

#### **Erwägen Sie die Verwendung von max IOPS zur Steuerung unbekannter VMs oder zum Testen von VMs.**

Erstmals in VASA Provider 7.1 verfügbar, können maximale IOPS verwendet werden, um IOPS bei einem unbekannten Workload auf ein bestimmtes vVol zu beschränken und so Auswirkungen auf andere, kritischere Workloads zu vermeiden. Tabelle 4 enthält weitere Informationen zum Performance-Management.

#### **Stellen Sie sicher, dass Sie ausreichend Daten-LIFs haben.**

Erstellen Sie mindestens zwei LIFs pro Node und HA-Paar. Je nach Workload werden weitere erforderlich.

#### **Befolgen Sie alle Best Practices für Protokolle.**

Weitere Best Practice-Leitfäden zu dem von Ihnen gewählten Protokoll finden Sie in den Leitfäden von NetApp und VMware. Im Allgemeinen gibt es keine anderen Änderungen als die bereits erwähnten.

#### **Beispiel einer Netzwerkkonfiguration mit VVols über NFS v3**

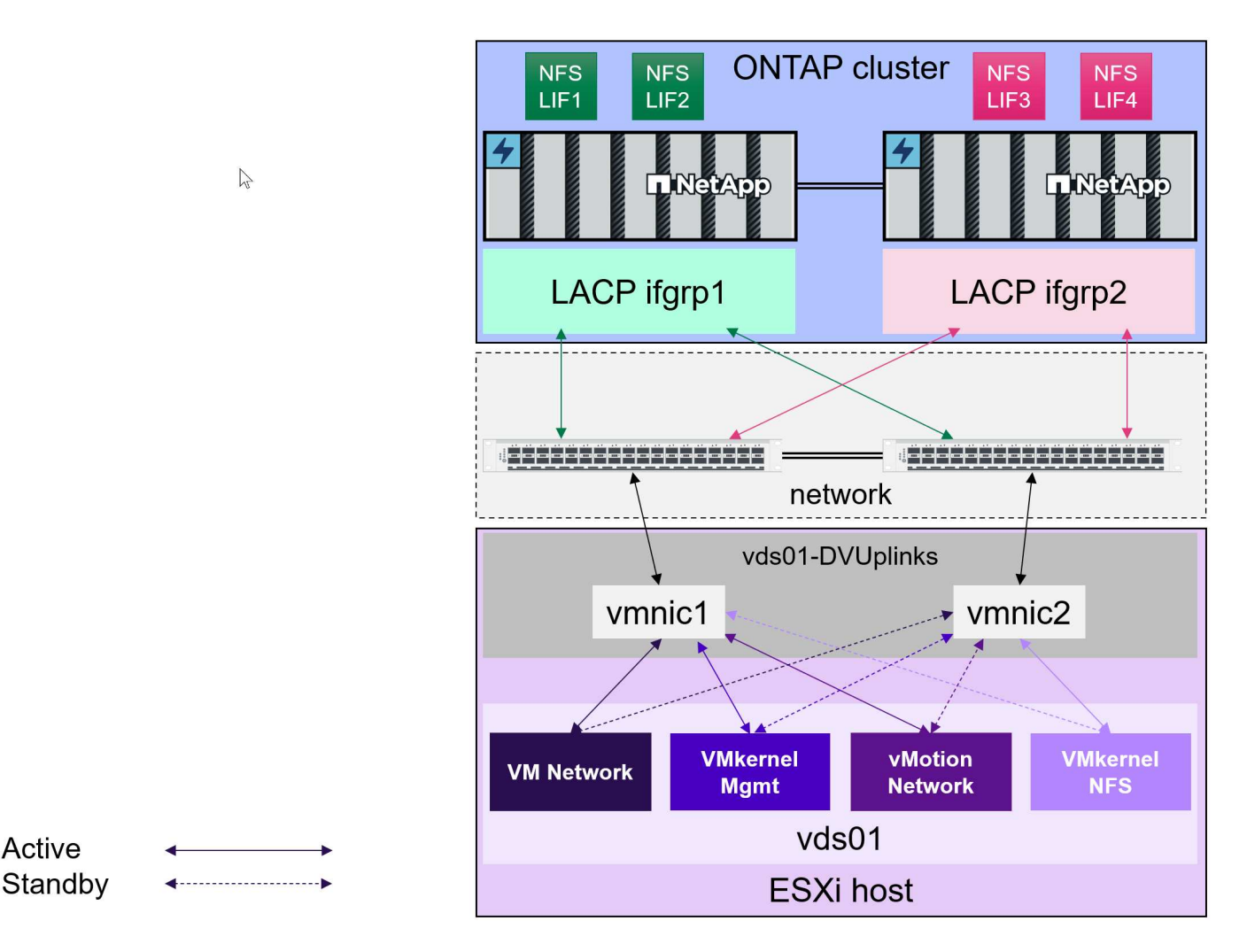

## <span id="page-14-0"></span>**Implementierung von VVols Storage**

Active

Zum Erstellen von VVols Storage für Ihre VMs sind verschiedene Schritte erforderlich.

Die ersten beiden Schritte sind für eine bestehende vSphere-Umgebung, die ONTAP für herkömmliche Datastores verwendet, möglicherweise nicht erforderlich. Möglicherweise verwenden Sie bereits ONTAP Tools für das Management, die Automatisierung und die Berichterstellung mit Ihrem VMFS- oder herkömmlichen NFS-basierten Storage. Diese Schritte werden im folgenden Abschnitt näher erläutert.

- 1. Storage Virtual Machine (SVM) und deren Protokollkonfiguration erstellen. Sie wählen zwischen NVMe/FC, NFSv3, NFSv4.1, iSCSI, FCP oder eine Kombination dieser Optionen. Sie können entweder die Assistenten von ONTAP System Manager oder die Cluster Shell-Befehlszeile verwenden.
	- Mindestens eine LIF pro Node für jede Switch-/Fabric-Verbindung. Als Best Practice sollten Sie mindestens zwei pro Node für FCP-, iSCSI- oder NVMe-basierte Protokolle erstellen.
	- Derzeit können Volumes erstellt werden, doch es ist einfacher, sie vom Assistenten "*Provisioning Datastore*" erstellen zu lassen. Die einzige Ausnahme von dieser Regel ist, wenn Sie eine VVols Replizierung mit VMware Site Recovery Manager verwenden möchten. Die Einrichtung solcher FlexVol Volumes mit bestehenden SnapMirror Beziehungen ist einfacher. Beachten Sie, dass QoS auf keinen Volumes für VVols aktiviert wird, da diese über SPBM und ONTAP Tools gemanagt werden sollen.
- 2. Implementieren Sie ONTAP Tools für VMware vSphere mit der von der NetApp Support-Website heruntergeladenen OVA.
- 3. Konfigurieren Sie ONTAP Tools für Ihre Umgebung.
	- Fügen Sie den ONTAP-Cluster zu den ONTAP-Tools unter *Storage Systems* hinzu
		- **ONTAP Tools und SRA unterstützen zwar Anmeldedaten auf Cluster- und SVM-Ebene, doch** unterstützt der VASA Provider nur Zugangsdaten auf Cluster-Ebene für Storage-Systeme. Der Grund dafür ist, dass viele der für VVols verwendeten APIs nur auf Cluster-Ebene verfügbar sind. Wenn Sie daher VVols verwenden möchten, müssen Sie die ONTAP-Cluster mit den Anmeldedaten für den Cluster-Umfang hinzufügen.
	- Wenn sich Ihre ONTAP-Daten-LIFs in unterschiedlichen Subnetzen von Ihren VMkernel-Adaptern befinden, müssen Sie die VMkernel-Adapter-Subnetze zur Liste der ausgewählten Subnetze im Einstellungsmenü der ONTAP-Tools hinzufügen. Standardmäßig sichern ONTAP Tools Ihren Storage-Datenverkehr nur durch lokalen Subnetzzugriff.
	- Die ONTAP Tools enthalten mehrere vordefinierte Richtlinien, die verwendet werden können oder sehen [Verwalten von VMs mithilfe von Richtlinien](#page-16-0) Anleitung zum Erstellen von SCPs.
- 4. Verwenden Sie das Menü "*ONTAP Tools*" in vCenter, um den Assistenten "*Provisioning Datastore*" zu starten.
- 5. Geben Sie einen aussagekräftigen Namen ein, und wählen Sie das gewünschte Protokoll aus. Sie können auch eine Beschreibung des Datastore angeben.
- 6. Wählen Sie einen oder mehrere SCPs aus, die vom VVols-Datastore unterstützt werden sollen. Dadurch werden alle ONTAP-Systeme herausgefiltert, die nicht mit dem Profil übereinstimmen. Wählen Sie in der Ergebnisliste den gewünschten Cluster und die gewünschte SVM aus.
- 7. Verwenden Sie den Assistenten, um neue FlexVol-Volumes für jeden der angegebenen SCPs zu erstellen, oder verwenden Sie vorhandene Volumes, indem Sie das entsprechende Optionsfeld auswählen.
- 8. Erstellen Sie VM-Richtlinien für jedes SCP, das im Datastore verwendet wird, über das Menü "*Policies and Profiles*" in der vCenter UI.
- 9. Wählen Sie den Storage-Regelsatz "NetApp.Clustered.Data.ONTAP.VP.vvol" aus. Der Storage-Regelsatz "NetApp.Clustered.Data.ONTAP.VP.VASA10" gilt für die SPBM-Unterstützung bei Datastores ohne VVols
- 10. Beim Erstellen einer VM-Speicherrichtlinie geben Sie das Storage Capability Profile nach Namen an. Sie können in diesem Schritt auch die SnapMirror Richtlinienabstimmung über die Registerkarte "Replication" und über die Registerkarte "Tags" konfigurieren. Beachten Sie, dass Tags bereits erstellt werden müssen, um ausgewählt werden zu können.
- 11. Erstellen Sie Ihre VMs, indem Sie unter Select Storage die VM Storage Policy und kompatiblen Datenspeicher auswählen.

## **Migration von VMs von herkömmlichen Datastores auf VVols**

Die Migration von VMs von herkömmlichen Datastores in einen VVols Datastore ist nicht komplizierter als das Verschieben von VMs zwischen herkömmlichen Datastores. Wählen Sie einfach die VM(s) aus, dann Migrate aus der Liste der Aktionen und dann einen Migrationstyp von *change Storage only* aus. Migrationsvorgänge werden für SAN VMFS zu VVols Migrationen mit vSphere 6.0 und höher verlagert, jedoch nicht von NAS VMDKs zu VVols.

## <span id="page-16-0"></span>**Verwalten von VMs mithilfe von Richtlinien**

Um die Storage-Bereitstellung mit richtlinienbasiertem Management zu automatisieren, müssen wir

- Definieren Sie mit Storage Capability Profiles (SCPs) die Funktionen des Speichers (ONTAP-Knoten und FlexVol-Volume).
- Erstellen Sie VM-Storage-Richtlinien, die den definierten SCPs zugeordnet sind.

NetApp hat die Funktionen und die Zuordnung ab VASA Provider 7.2 vereinfacht, wobei die Verbesserungen in späteren Versionen fortgeführt werden. Dieser Abschnitt konzentriert sich auf diesen neuen Ansatz. Frühere Versionen unterstützten eine größere Anzahl von Funktionen und erlaubten die individuelle Zuordnung zu Storage-Richtlinien, allerdings wird dieser Ansatz nicht mehr unterstützt.

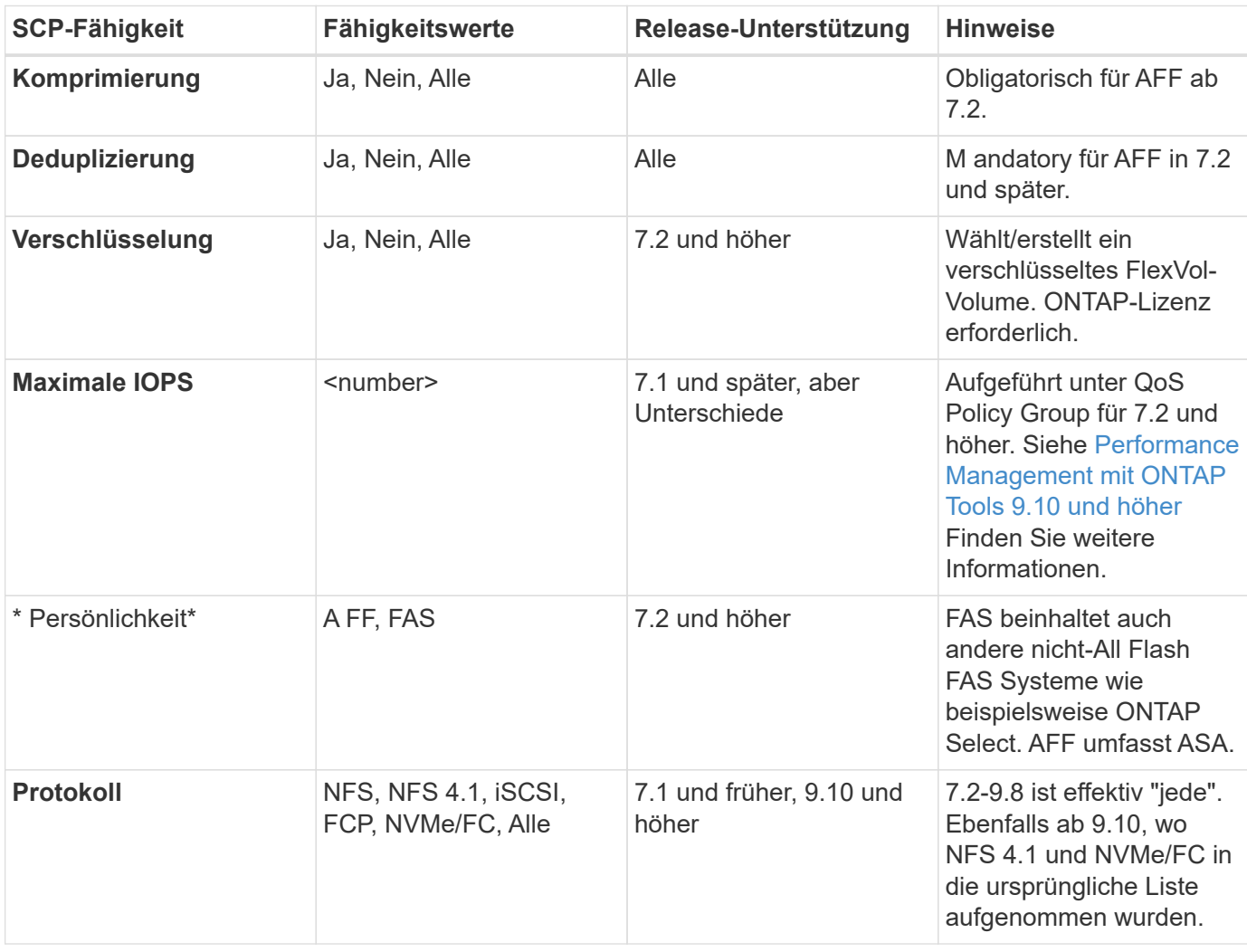

#### <span id="page-16-1"></span>**Funktionen des Storage-Funktionsprofils nach ONTAP-Tools**

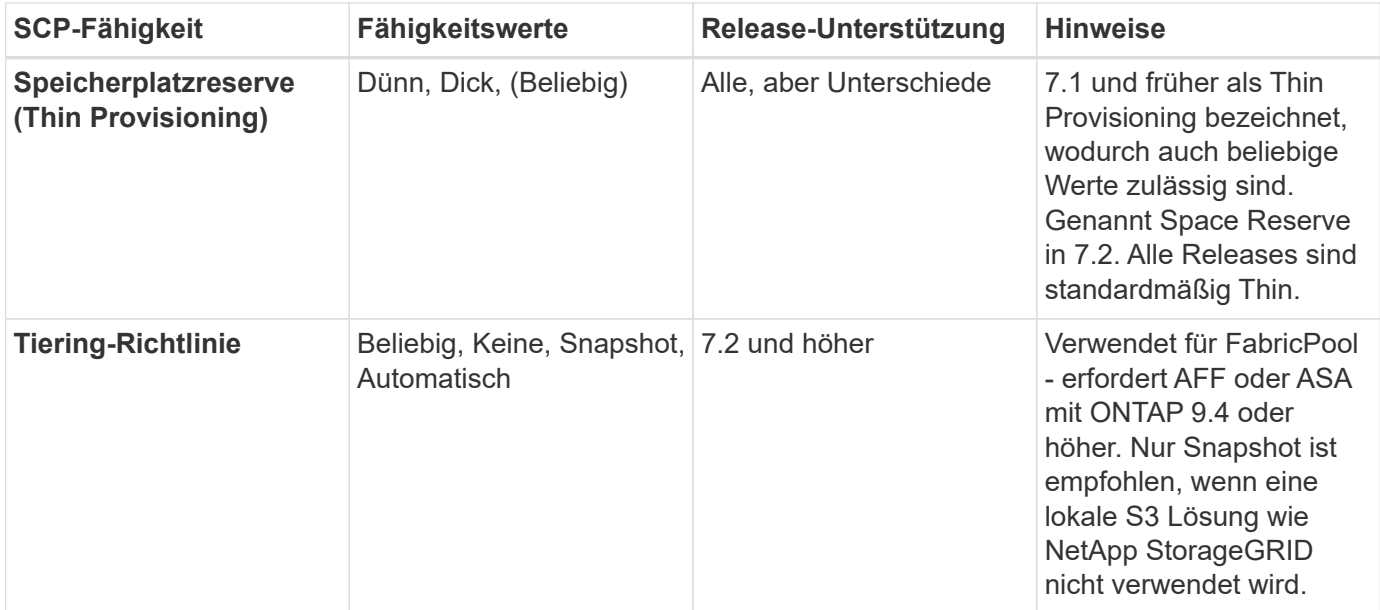

#### **Erstellen Von Storage-Funktionsprofilen**

NetApp VASA Provider verfügt über mehrere vordefinierte SCPs. Neue SCPs können manuell über die vCenter UI oder über die Automatisierung mit REST-APIs erstellt werden. Durch das Angeben von Funktionen in einem neuen Profil, das Klonen eines vorhandenen Profils oder das automatische Generieren von Profilen aus bestehenden herkömmlichen Datastores. Dies erfolgt über die Menüs unter ONTAP Tools. Verwenden Sie *Storage Capability Profiles*, um ein Profil zu erstellen oder zu klonen, und *Storage Mapping*, um ein Profil automatisch zu generieren.

#### <span id="page-17-0"></span>**Storage-Funktionen für ONTAP Tools 9.10 und höher**

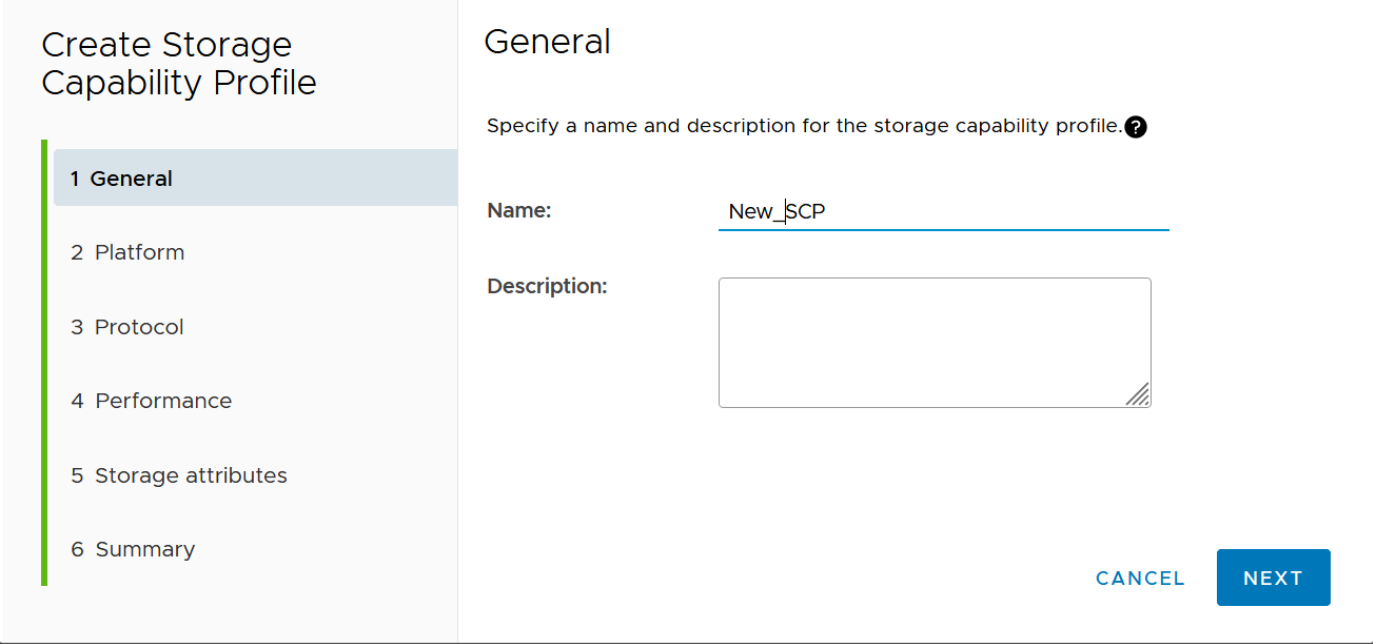

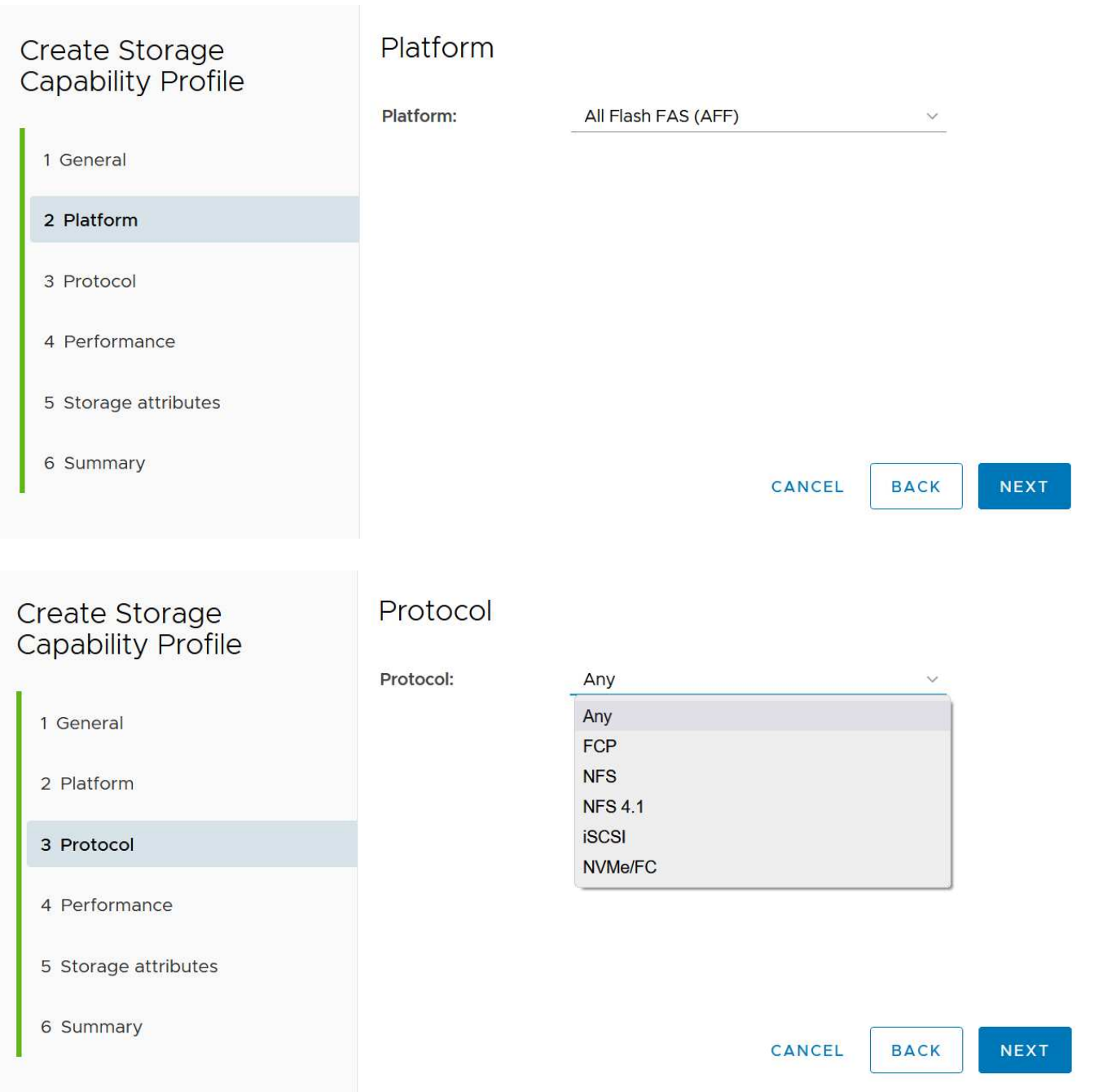

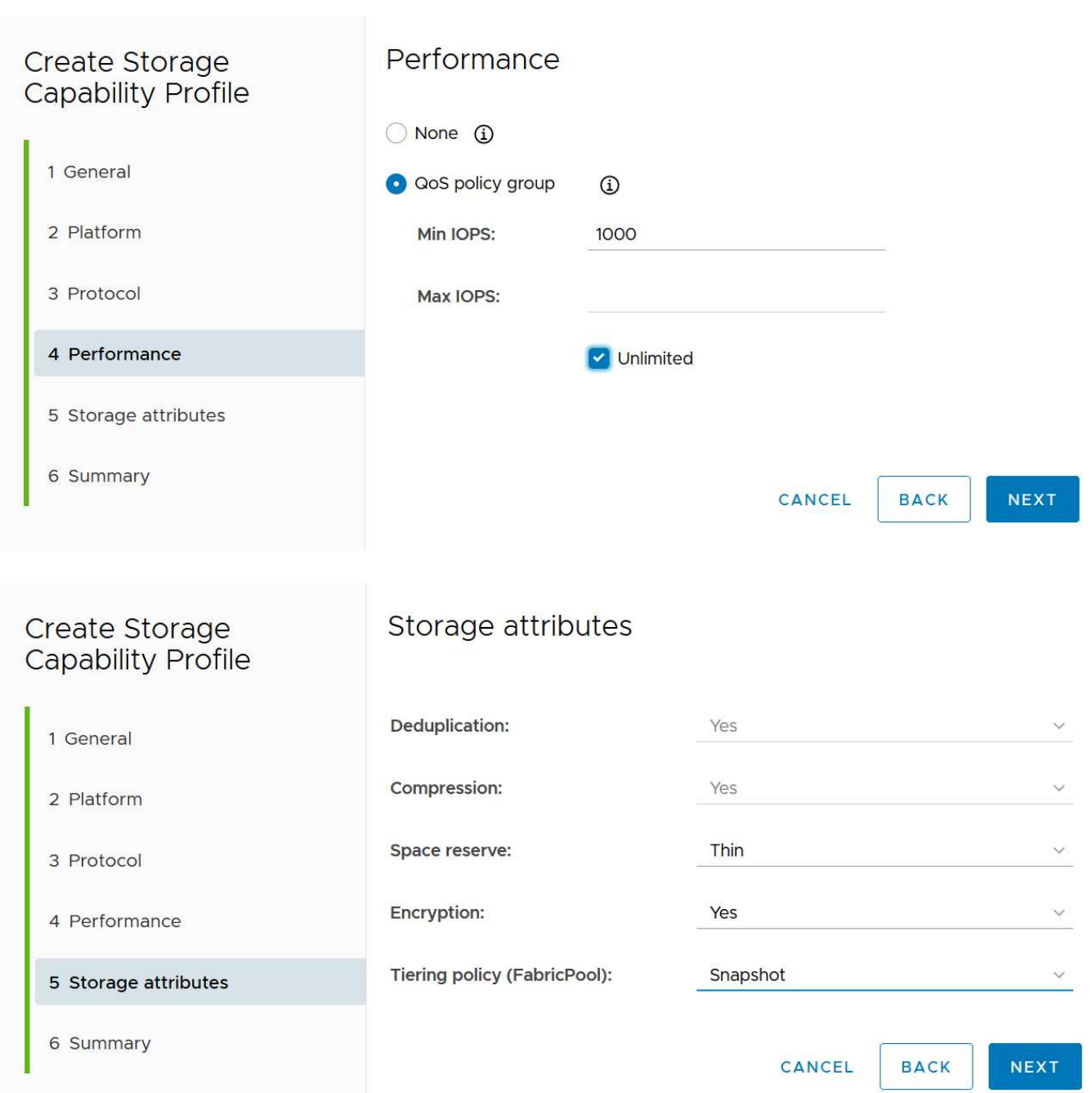

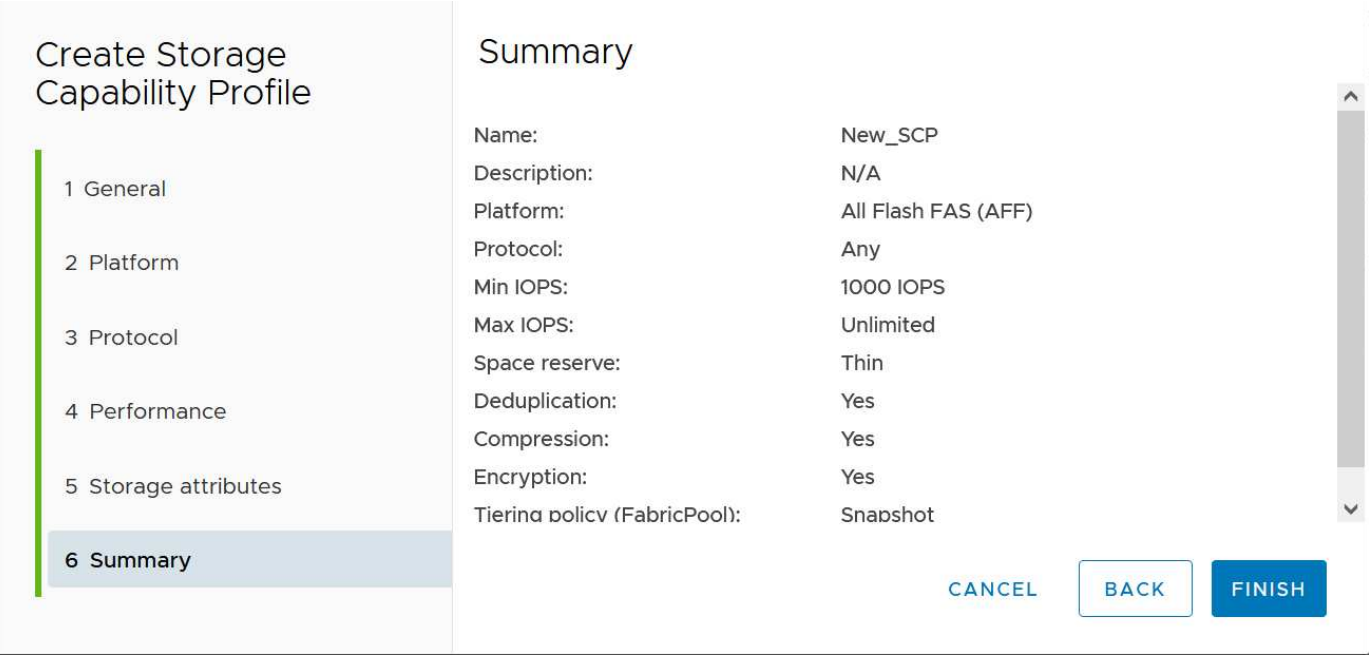

#### **Erstellen von VVols Datastores**

Nachdem die erforderlichen SCPs erstellt wurden, können sie auch zur Erstellung des VVols-Datastores (und optional auch FlexVol Volumes für den Datastore) verwendet werden. Klicken Sie mit der rechten Maustaste auf den Host, das Cluster oder das Datacenter, auf dem Sie den VVols-Datastore erstellen möchten, und wählen Sie dann *ONTAP Tools* > *Provisioning Datastore* aus. Wählen Sie einen oder mehrere SCPs aus, die vom Datastore unterstützt werden sollen, und wählen Sie dann aus vorhandenen FlexVol Volumes aus bzw. stellen Sie neue FlexVol Volumes für den Datastore bereit. Geben Sie schließlich das Standard-SCP für den Datastore an, das für VMs verwendet wird, für die kein durch die Richtlinie angegebenes SCP angegeben ist, sowie für Swap-VVols (diese erfordern keinen hochperformanten Storage).

#### **Erstellen von VM-Storage-Richtlinien**

VM-Storage-Richtlinien managen in vSphere optionale Funktionen wie Storage I/O Control oder vSphere Encryption. Sie werden auch zusammen mit VVols verwendet, um spezifische Storage-Funktionen auf die VM anzuwenden. Verwenden Sie den Storage-Typ "NetApp.Clustered.Data.ONTAP.VP.vvol" und die Regel "ProfileName", um mithilfe der Richtlinie ein bestimmtes SCP auf VMs anzuwenden. Ein Beispiel hierfür mit den ONTAP Tools VASA Provider finden Sie unter Link:vmware-vvols-ontap.HTML#Best Practices[Beispiel für eine Netzwerkkonfiguration mit VVols über NFS v3]. Regeln für Storage "NetApp.Clustered.Data.ONTAP.VP.VASA10" sollen mit Datastores ohne VVols verwendet werden.

Frühere Versionen sind ähnlich, aber wie in erwähnt [Funktionen des Storage-Funktionsprofils nach ONTAP-](#page-16-1)[Tools,](#page-16-1) Ihre Optionen variieren.

Sobald die Storage-Richtlinie erstellt wurde, kann sie verwendet werden, wenn neue VMs bereitgestellt werden, wie in dargestellt ["Bereitstellung der VM mithilfe der Storage-Richtlinie"](#page-2-1). Richtlinien zur Nutzung von Performance-Management-Funktionen mit VASA Provider 7.2 finden Sie in [Performance Management mit](#page-21-0) [ONTAP Tools 9.10 und höher](#page-21-0).

#### **Erstellen der Richtlinie für den VM-Storage mit ONTAP Tools VASA Provider 9.10**

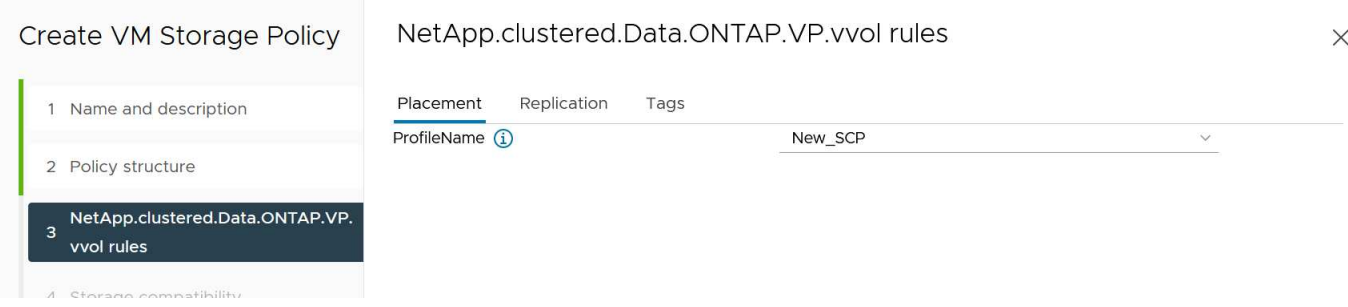

#### <span id="page-21-0"></span>**Performance Management mit ONTAP Tools 9.10 und höher**

- ONTAP Tools 9.10 verwendet einen eigenen Algorithmus für optimierte Platzierung, um ein neues vVol im besten FlexVol Volume in einem VVols Datastore zu platzieren. Die Platzierung basiert auf dem angegebenen SCP und übereinstimmenden FlexVol-Volumes. Dadurch wird sichergestellt, dass der Datastore und der zugrunde liegende Storage die angegebenen Performance-Anforderungen erfüllen können.
- Wenn sich Funktionen für die Performance wie Min. Und Max. Ändern, muss die spezifische Konfiguration entsprechend verändert werden.
	- **Min und Max IOPS** können in einem SCP angegeben und in einer VM Policy verwendet werden.
		- Wenn Sie die IOPS im SCP ändern, wird die QoS auf den VVols erst geändert, wenn die VM-Richtlinie bearbeitet und dann auf die VMs angewendet wird, die sie verwenden (siehe [Storage-](#page-17-0)[Funktionen für ONTAP Tools 9.10 und höher](#page-17-0)). Oder erstellen Sie ein neues SCP mit den gewünschten IOPS und ändern Sie die Richtlinie, um es zu verwenden (und erneut auf VMs anzuwenden). Im Allgemeinen wird empfohlen, einfach separate SCPs und VM-Storage-Richtlinien für verschiedene Service-Ebenen zu definieren und einfach die VM-Storage-Richtlinie für die VM zu ändern.
		- AFF- und FAS-Persönlichkeiten haben unterschiedliche IOPS-Einstellungen. Sowohl Min. Als auch Max. Sind auf AFF verfügbar. Nicht-All Flash FAS Systeme können jedoch nur die IOPS-Maximaleinstellungen verwenden.
- In einigen Fällen muss ein vVol nach einer Richtlinienänderung (entweder manuell oder automatisch durch VASA Provider und ONTAP) migriert werden:
	- Einige Änderungen erfordern keine Migration (wie beispielsweise eine Änderung der maximalen IOPS, die sofort auf die VM angewendet werden kann, wie oben beschrieben).
	- Wenn die Richtlinienänderung nicht vom aktuellen FlexVol Volume unterstützt werden kann, in dem das vVol gespeichert ist (beispielsweise unterstützt die Plattform die angeforderte Verschlüsselungsoder Tiering-Richtlinie nicht), müssen Sie die VM manuell in vCenter migrieren.
- ONTAP-Tools erstellen individuelle QoS-Richtlinien ohne gemeinsame Nutzung mit derzeit unterstützten Versionen von ONTAP. Daher erhält jede einzelne VMDK eine eigene IOPS-Zuweisung.

#### **Erneutes Anwenden der VM-Speicherrichtlinie**

## **VM Storage Policies**

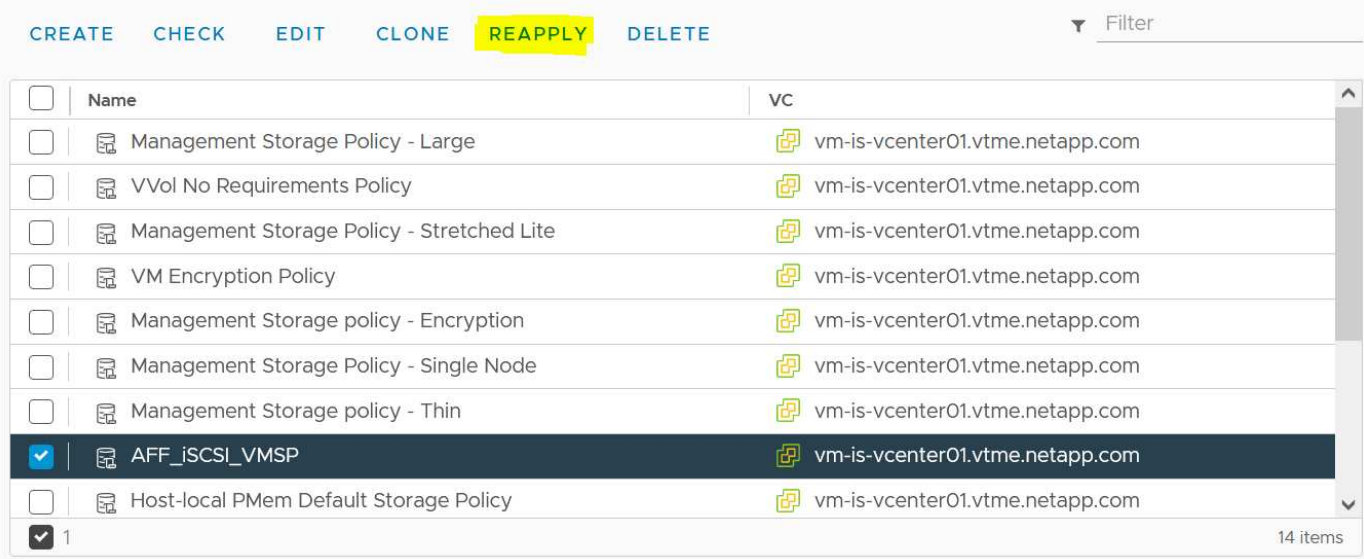

## <span id="page-22-0"></span>**Sicherung von VVols**

In den folgenden Abschnitten werden die Verfahren und Best Practices für die Verwendung von VMware VVols mit ONTAP Storage beschrieben.

## **VASA Provider High Availability**

NetApp VASA Provider wird als Teil der virtuellen Appliance zusammen mit dem vCenter Plug-in und REST API-Server (ehemals Virtual Storage Console [VSC]) und Storage Replication Adapter ausgeführt. Wenn der VASA Provider nicht verfügbar ist, werden VMs mit VVols weiterhin ausgeführt. Es können jedoch keine neuen VVols-Datastores erstellt werden. VVols können nicht über vSphere erstellt oder gebunden werden. Das bedeutet, dass VMs mit VVols nicht eingeschaltet werden können, da vCenter die Erstellung des Swap-vVol nicht anfordern kann. Außerdem können ausgeführte VMs vMotion nicht für die Migration zu einem anderen Host verwenden, da die VVols nicht an den neuen Host gebunden werden können.

VASA Provider 7.1 und höher unterstützen neue Funktionen, damit die Services bei Bedarf verfügbar sind. Sie umfasst neue Watchdog-Prozesse zur Überwachung von VASA Provider und integrierten Datenbankdiensten. Wenn ein Fehler erkannt wird, werden die Protokolldateien aktualisiert und die Dienste dann automatisch neu gestartet.

Der weitere Schutz muss vom vSphere-Administrator mithilfe derselben Verfügbarkeitsfunktionen konfiguriert werden, die auch zum Schutz anderer geschäftskritischer VMs vor Fehlern in Software, Host-Hardware und Netzwerk verwendet werden. Es ist keine zusätzliche Konfiguration für die virtuelle Appliance erforderlich, um diese Funktionen nutzen zu können. Konfigurieren Sie sie einfach mit dem Standard-vSphere-Ansatz. Sie wurden getestet und werden von NetApp unterstützt.

VSphere High Availability lässt sich leicht konfigurieren, um eine VM auf einem anderen Host im Host-Cluster bei einem Ausfall neu zu starten. VSphere Fault Tolerance bietet eine höhere Verfügbarkeit, indem eine sekundäre VM erstellt wird, die kontinuierlich repliziert wird und an jedem beliebigen Punkt übernommen werden kann. Weitere Informationen zu diesen Funktionen finden Sie im ["Dokumentation zu ONTAP Tools für](https://docs.netapp.com/us-en/ontap-tools-vmware-vsphere/concepts/concept_configure_high_availability_for_ontap_tools_for_vmware_vsphere.html) [VMware vSphere \(Konfiguration von Hochverfügbarkeit für ONTAP Tools\)",](https://docs.netapp.com/us-en/ontap-tools-vmware-vsphere/concepts/concept_configure_high_availability_for_ontap_tools_for_vmware_vsphere.html) Sowie VMware vSphere Dokumentation (suchen Sie nach vSphere Verfügbarkeit unter ESXi und vCenter Server).

ONTAP Tools VASA Provider sichert die VVols Konfiguration automatisch in Echtzeit auf gemanagten ONTAP Systemen, auf denen die VVols Informationen innerhalb der FlexVol Volume-Metadaten gespeichert sind. Sollte die ONTAP Tools Appliance aus irgendeinem Grund nicht mehr verfügbar sein, können Sie schnell und einfach eine neue Appliance implementieren und die Konfiguration importieren. Weitere Informationen zu den Schritten zur Wiederherstellung von VASA Provider finden Sie in diesem KB-Artikel:

["So führen Sie eine VASA Provider Disaster Recovery - Resolution Guide durch"](https://kb.netapp.com/mgmt/OTV/Virtual_Storage_Console/How_to_perform_a_VASA_Provider_Disaster_Recovery_-_Resolution_Guide)

## **VVols Replizierung**

Viele ONTAP Kunden replizieren ihre herkömmlichen Datastores auf sekundäre Storage-Systeme mithilfe von NetApp SnapMirror. Bei einem Ausfall stellen sie dann mithilfe des Sekundärsystems individuelle VMs oder einen kompletten Standort wieder her. In den meisten Fällen verwenden Kunden hierfür ein Software Tool, z. B. ein Backup Software-Produkt wie das NetApp SnapCenter Plug-in für VMware vSphere oder eine Disaster Recovery-Lösung wie Site Recovery Manager von VMware (zusammen mit dem Storage Replication Adapter in ONTAP Tools).

Diese Anforderung an ein Software-Tool ist für das Management der VVols Replizierung noch wichtiger. Einige Aspekte können durch native Funktionen gemanagt werden (beispielsweise werden durch VMware gemanagte Snapshots von VVols auf ONTAP verlagert, bei denen schnelle, effiziente Datei- oder LUN-Klone verwendet werden), doch ist allgemeine Orchestrierung für das Management der Replizierung und Recovery erforderlich. Metadaten zu VVols werden sowohl durch ONTAP als auch durch den VASA Provider geschützt, für die Nutzung an einem sekundären Standort ist jedoch eine zusätzliche Verarbeitung erforderlich.

Die ONTAP Tools 9.7.1 unterstützen in Verbindung mit der VMware Site Recovery Manager (SRM) Version 8.3 zusätzlich die Orchestrierung von Disaster Recovery und Migrations-Workflows mithilfe der NetApp SnapMirror Technologie.

In der ersten Version der SRM-Unterstützung mit ONTAP Tools 9.7.1 war es erforderlich, FlexVols vorab zu erstellen und die SnapMirror Sicherung zu aktivieren, bevor sie als Backup-Volumes für einen VVols-Datastore verwendet werden konnten. Ab ONTAP Tools 9.10 wird dieser Prozess nicht mehr benötigt. Sie können jetzt vorhandene Backup Volumes um SnapMirror Schutz erweitern und Ihre VM-Storage-Richtlinien aktualisieren, um von richtlinienbasiertem Management mit Disaster Recovery, Migrationorchestrierung und Automatisierung, integriert in SRM, zu profitieren.

Derzeit ist VMware SRM die einzige von NetApp unterstützte Lösung für Disaster Recovery und Migrationsautomatisierung für VVols. ONTAP Tools überprüfen die Existenz eines SRM 8.3 oder eines höheren Servers, der bei vCenter registriert ist, bevor Sie die VVols Replizierung aktivieren können. Es ist zwar möglich, die REST-APIs der ONTAP Tools zur Erstellung eigener Services zu nutzen.

#### **VVols Replizierung mit SRM**

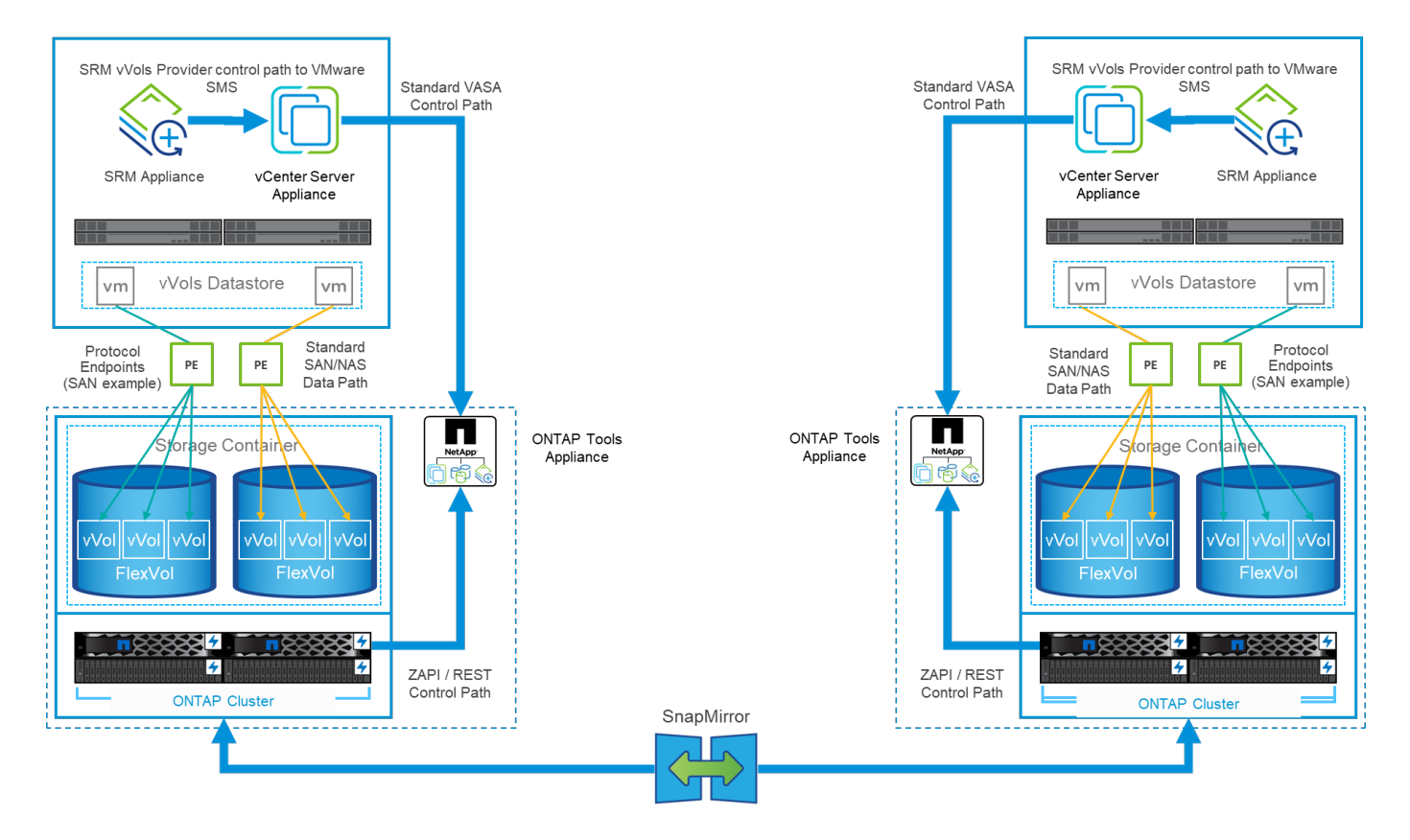

## **MetroCluster-Unterstützung**

ONTAP Tools können zwar keine MetroCluster-Umschaltung auslösen, doch es unterstützt NetApp MetroCluster Systeme für VVols, die Volumes in einer einheitlichen vSphere Metro Storage Cluster (vMSC) Konfiguration sichern. Die Umschaltung eines MetroCluster-Systems erfolgt auf normale Weise.

NetApp SnapMirror Business Continuity (SM-BC) kann zwar auch als Basis für eine vMSC Konfiguration verwendet werden, wird jedoch derzeit nicht mit VVols unterstützt.

In diesen Leitfäden finden Sie weitere Informationen über NetApp MetroCluster:

["](https://www.netapp.com/media/13481-tr4689.pdf)*[TR-4689 MetroCluster IP Lösungsarchitektur und Design](https://www.netapp.com/media/13481-tr4689.pdf)*["](https://www.netapp.com/media/13481-tr4689.pdf)

["TR-4705 NetApp MetroCluster Lösungsarchitektur und Design\\_"](https://www.netapp.com/pdf.html?item=/media/13480-tr4705.pdf)

["](https://kb.vmware.com/s/article/2031038)*[VMware KB 2031038 VMware vSphere Unterstützung mit NetApp MetroCluster](https://kb.vmware.com/s/article/2031038)*["](https://kb.vmware.com/s/article/2031038)

## **VVols Backup-Übersicht**

Für die Sicherung von VMs gibt es verschiedene Ansätze, beispielsweise die Verwendung von Backup-Agenten in Gastbetrieben, das Anhängen von VM-Datendateien an einen Backup-Proxy oder die Verwendung definierter APIs wie VMware VADP. VVols können über dieselben Mechanismen geschützt werden, und viele NetApp Partner unterstützen VM-Backups, einschließlich VVols.

Wie bereits erwähnt, werden von VMware vCenter gemanagte Snapshots in platzsparende und schnelle ONTAP Datei-/LUN-Klone ausgelagert. Diese können für schnelle, manuelle Backups verwendet werden, sind aber von vCenter auf maximal 32 Snapshots beschränkt. Sie können vCenter verwenden, um Snapshots zu erstellen und bei Bedarf zurückzusetzen.

Ab dem SnapCenter Plug-in für VMware vSphere (SCV) 4.6 wird in Verbindung mit den ONTAP Tools 9.10 und

höher die Unterstützung für absturzkonsistentes Backup und Recovery von VVols-basierten VMs unterstützt. Dabei werden ONTAP FlexVol Volume Snapshots mit Unterstützung für SnapMirror und SnapVault-Replizierung verwendet. Pro Volume werden bis zu 1023 Snapshots unterstützt. SCV kann mithilfe von SnapMirror mit einer Mirror-Vault-Richtlinie auch mehr Snapshots mit längerer Aufbewahrung auf sekundären Laufwerken speichern.

Die Unterstützung für vSphere 8.0 wurde mit SCV 4.7 eingeführt, wobei eine isolierte lokale Plug-in-Architektur verwendet wurde. Die Unterstützung für vSphere 8.0U1 wurde zu SCV 4.8 hinzugefügt, wodurch die neue Remote-Plug-in-Architektur vollständig umgestellt wurde.

## **VVols Backup mit SnapCenter Plug-in für VMware vSphere**

Mit NetApp SnapCenter können Sie nun auf Tags und/oder Ordnern basierende Ressourcengruppen für VVols erstellen und so automatisch die Vorteile der auf ONTAP FlexVol basierenden Snapshots für VVols basierte VMs nutzen. So können Sie Backup- und Recovery-Services definieren, die VMs automatisch bei der dynamischen Bereitstellung in Ihrer Umgebung sichern.

Das SnapCenter Plug-in für VMware vSphere wird als Standalone-Appliance implementiert, die als vCenter-Erweiterung registriert und über die vCenter UI oder ÜBER REST-APIs zur Automatisierung von Backup- und Recovery-Services gemanagt wird.

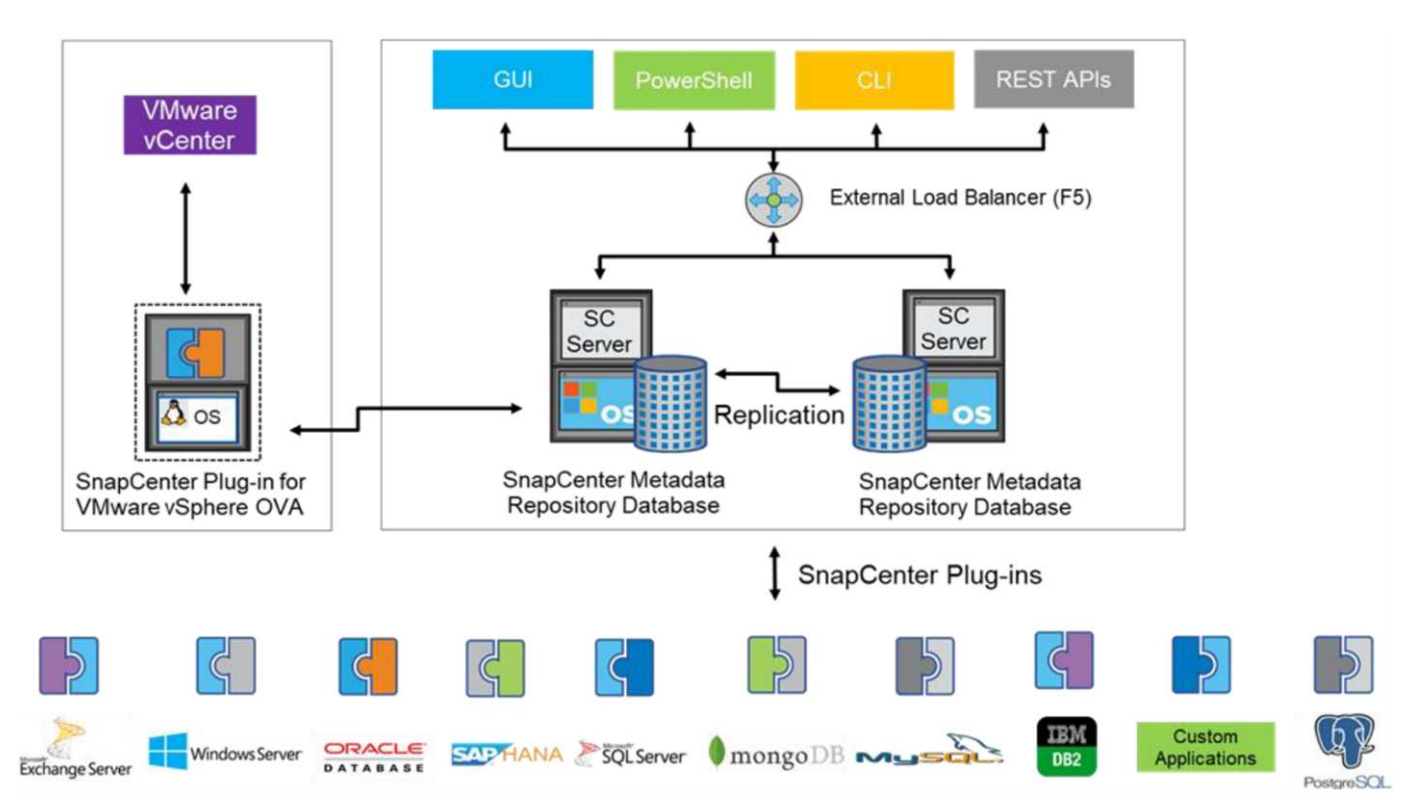

#### **Architektur von SnapCenter**

Da zum Zeitpunkt dieses Schreibens die anderen SnapCenter-Plug-ins VVols noch nicht unterstützen, konzentrieren wir uns in diesem Dokument auf das eigenständige Implementierungsmodell.

Da SnapCenter ONTAP FlexVol Snapshots verwendet, wird kein Overhead auf vSphere platziert. Es gibt auch keine Performance-Einbußen, wie man bei herkömmlichen VMs mit von vCenter gemanagten Snapshots sehen könnte. Da die SCV-Funktionalität über REST-APIs zugänglich ist, wird die Erstellung automatisierter Workflows mit Tools wie VMware Aria Automation, Ansible, Terraform und nahezu jedem anderen Automatisierungs-Tool, das standardmäßige REST-APIs verwenden kann, erleichtert.

Informationen zu SnapCenter-REST-APIs finden Sie unter ["Übersicht ÜBER REST-APIs"](https://docs.netapp.com/us-en/snapcenter/sc-automation/overview_rest_apis.html)

Informationen zum SnapCenter Plug-in für VMware vSphere REST-APIs finden Sie unter ["SnapCenter Plug-in](https://docs.netapp.com/us-en/sc-plugin-vmware-vsphere/scpivs44_rest_apis_overview.html) [für VMware vSphere REST-APIs"](https://docs.netapp.com/us-en/sc-plugin-vmware-vsphere/scpivs44_rest_apis_overview.html)

#### **Best Practices In Sich Vereint**

Die folgenden Best Practices unterstützen Sie dabei, die Vorteile Ihrer SnapCenter Implementierung optimal zu nutzen.

- SCV unterstützt sowohl vCenter Server RBAC als auch ONTAP RBAC und umfasst vordefinierte vCenter Rollen, die automatisch für Sie erstellt werden, wenn das Plug-in registriert ist. Sie finden weitere Informationen zu den unterstützten Typen von RBAC ["Hier."](https://docs.netapp.com/us-en/sc-plugin-vmware-vsphere/scpivs44_types_of_rbac_for_snapcenter_users.html)
	- Verwenden Sie die vCenter-Benutzeroberfläche, um den Zugriff auf das Konto mit den geringsten Berechtigungen mithilfe der beschriebenen vordefinierten Rollen zuzuweisen ["Hier"](https://docs.netapp.com/us-en/sc-plugin-vmware-vsphere/scpivs44_predefined_roles_packaged_with_snapcenter.html).
	- Wenn Sie SCV mit SnapCenter-Server verwenden, müssen Sie die Rolle *SnapCenterAdmin* zuweisen.
	- ONTAP RBAC bezieht sich auf das Benutzerkonto, das zum Hinzufügen und Managen der vom SCV verwendeten Speichersysteme verwendet wird. Die rollenbasierte Zugriffssteuerung von ONTAP gilt nicht für VVols-basierte Backups. Erfahren Sie mehr über ONTAP RBAC und SCV ["Hier".](https://docs.netapp.com/us-en/sc-plugin-vmware-vsphere/scpivs44_ontap_rbac_features_in_snapcenter.html)
- Replizieren Sie Backup-Datensätze auf ein zweites System und verwenden Sie SnapMirror für vollständige Replikate der Quell-Volumes. Wie bereits erwähnt, können Sie auch Mirror-Vault Richtlinien für die längerfristige Aufbewahrung von Backup-Daten unabhängig von den Quell-Volume Snapshot Aufbewahrungseinstellungen verwenden. Beide Mechanismen werden durch VVols unterstützt.
- Da SCV außerdem ONTAP-Tools für VMware vSphere für VVols Funktionen erfordert, prüfen Sie immer das NetApp Interoperabilitäts-Matrix-Tool (IMT), ob die jeweilige Version kompatibel ist
- Wenn Sie eine VVols-Replizierung mit VMware SRM verwenden, sollten Sie Ihre Richtlinien-RPO und Backup-Zeitplan beachten
- Backup-Richtlinien auf Aufbewahrungseinstellungen erstellen, die die in Ihrem Unternehmen definierten Recovery Point Objectives (RPOs) erfüllen
- Konfigurieren Sie Benachrichtigungseinstellungen für Ihre Ressourcengruppen, um über den Status der Backups informiert zu werden (siehe Abbildung 10 unten).

#### **Benachrichtigungsoptionen für Ressourcengruppen**

### **Edit Resource Group**

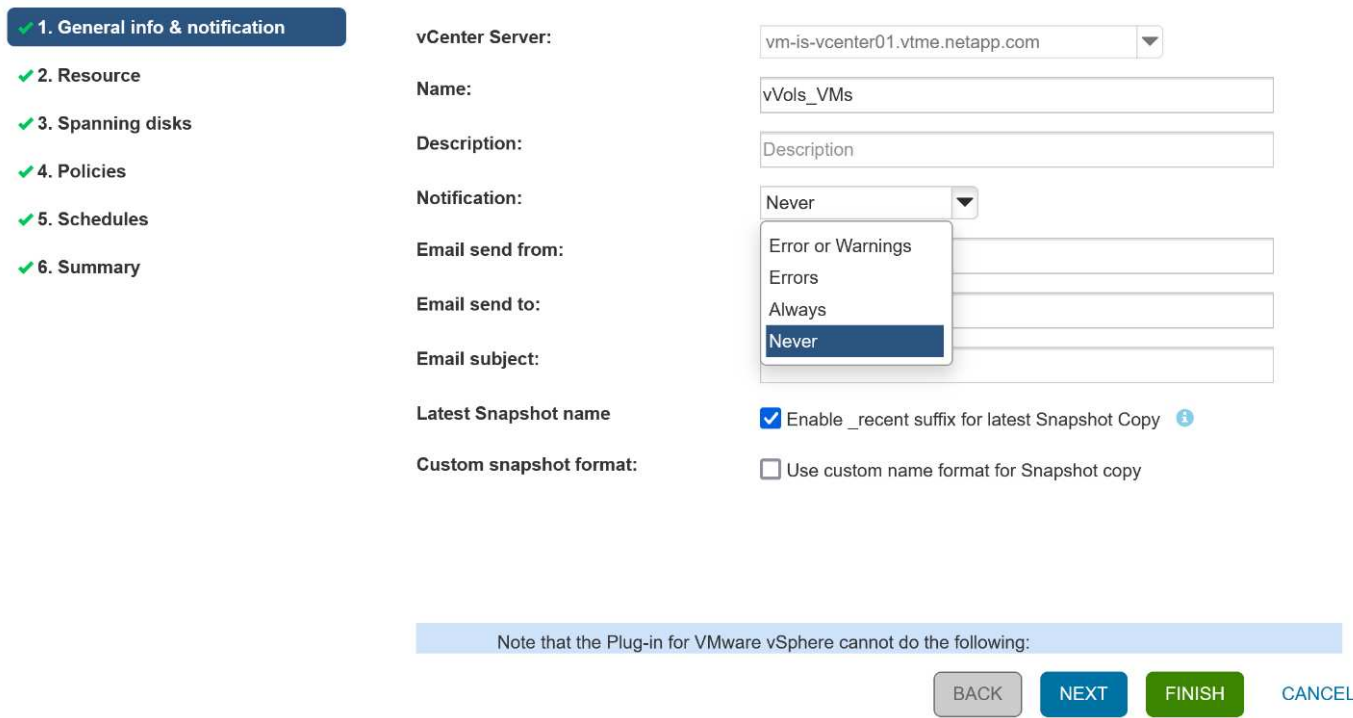

**Erste Schritte mit SCV mit diesen Dokumenten**

["Erfahren Sie mehr über das SnapCenter Plug-in für VMware vSphere"](https://docs.netapp.com/us-en/sc-plugin-vmware-vsphere/index.html)

["Implementieren Sie das SnapCenter Plug-in für VMware vSphere"](https://docs.netapp.com/us-en/sc-plugin-vmware-vsphere/scpivs44_deploy_snapcenter_plug-in_for_vmware_vsphere.html)

## <span id="page-27-0"></span>**Fehlerbehebung**

Es stehen mehrere Ressourcen zur Fehlerbehebung mit zusätzlichen Informationen zur Verfügung.

### **NetApp Support Website**

Neben einer Vielzahl von Knowledgebase Artikeln zu NetApp Virtualisierungsprodukten bietet die NetApp Support-Website auch eine praktische Landing Page für das ["ONTAP Tools für VMware vSphere"](https://mysupport.netapp.com/site/products/all/details/otv/docs-tab) Produkt. Dieses Portal bietet Links zu Artikeln, Downloads, technischen Berichten und Diskussionen zu VMware Lösungen in der NetApp Community. Sie ist verfügbar unter:

["NetApp Support Site\\_"](https://mysupport.netapp.com/site/products/all/details/otv/docs-tab)

Weitere Dokumentation zur Lösung finden Sie hier:

["](https://docs.netapp.com/us-en/netapp-solutions/virtualization/index.html)*[NetApp Lösungen für Virtualisierung](https://docs.netapp.com/us-en/netapp-solutions/virtualization/index.html)*["](https://docs.netapp.com/us-en/netapp-solutions/virtualization/index.html)

## **Fehlerbehebung Für Produkte**

Die verschiedenen Komponenten von ONTAP Tools wie vCenter Plug-in, VASA Provider und Storage Replication Adapter sind im NetApp Dokumenten-Repository zusammengefasst. Jedes hat jedoch einen separaten Unterabschnitt der Wissensdatenbank und kann spezifische Fehlerbehebungsverfahren haben. Diese betreffen die häufigsten Probleme, die mit dem VASA Provider auftreten können.

#### **Probleme BEI DER VASA Provider-UI**

Gelegentlich stößt der vCenter vSphere Web Client auf Probleme mit den Serenity-Komponenten, wodurch die Menüelemente VASA Provider for ONTAP nicht angezeigt werden. Weitere Informationen finden Sie unter Beheben von Problemen bei der Registrierung von VASA Provider im Implementierungsleitfaden oder in dieser Knowledgebase ["Artikel"](https://kb.netapp.com/Advice_and_Troubleshooting/Data_Storage_Software/VSC_and_VASA_Provider/How_to_resolve_display_issues_with_the_vSphere_Web_Client).

#### **VVols Datastore-Bereitstellung schlägt fehl**

Gelegentlich treten bei der Erstellung des VVols-Datastores bei vCenter-Services möglicherweise eine Zeitlang aus. Um sie zu korrigieren, starten Sie den vmware-sps-Service neu und mounten Sie den VVols-Datastore über die vCenter-Menüs (Storage > New Datastore) neu. Dies wird durch die fehlgeschlagenen VVols Datastore-Bereitstellung mit vCenter Server 6.5 im Administrationshandbuch abgedeckt.

#### **Das Aktualisieren von Unified Appliance schlägt fehl, um ISO zu mounten**

Aufgrund eines Fehlers in vCenter kann das zur Aktualisierung der Unified Appliance von einem Release auf das nächste verwendete ISO möglicherweise nicht mounten. Wenn das ISO mit der Appliance in vCenter verbunden werden kann, befolgen Sie den Prozess in dieser Knowledgebase ["Artikel"](https://kb.netapp.com/Advice_and_Troubleshooting/Data_Storage_Software/VSC_and_VASA_Provider/Virtual_Storage_Console_(VSC)%3A_Upgrading_VSC_appliance_fails_%22failed_to_mount_ISO%22) Zu beseitigen.

#### **Copyright-Informationen**

Copyright © 2024 NetApp. Alle Rechte vorbehalten. Gedruckt in den USA. Dieses urheberrechtlich geschützte Dokument darf ohne die vorherige schriftliche Genehmigung des Urheberrechtsinhabers in keiner Form und durch keine Mittel – weder grafische noch elektronische oder mechanische, einschließlich Fotokopieren, Aufnehmen oder Speichern in einem elektronischen Abrufsystem – auch nicht in Teilen, vervielfältigt werden.

Software, die von urheberrechtlich geschütztem NetApp Material abgeleitet wird, unterliegt der folgenden Lizenz und dem folgenden Haftungsausschluss:

DIE VORLIEGENDE SOFTWARE WIRD IN DER VORLIEGENDEN FORM VON NETAPP ZUR VERFÜGUNG GESTELLT, D. H. OHNE JEGLICHE EXPLIZITE ODER IMPLIZITE GEWÄHRLEISTUNG, EINSCHLIESSLICH, JEDOCH NICHT BESCHRÄNKT AUF DIE STILLSCHWEIGENDE GEWÄHRLEISTUNG DER MARKTGÄNGIGKEIT UND EIGNUNG FÜR EINEN BESTIMMTEN ZWECK, DIE HIERMIT AUSGESCHLOSSEN WERDEN. NETAPP ÜBERNIMMT KEINERLEI HAFTUNG FÜR DIREKTE, INDIREKTE, ZUFÄLLIGE, BESONDERE, BEISPIELHAFTE SCHÄDEN ODER FOLGESCHÄDEN (EINSCHLIESSLICH, JEDOCH NICHT BESCHRÄNKT AUF DIE BESCHAFFUNG VON ERSATZWAREN ODER -DIENSTLEISTUNGEN, NUTZUNGS-, DATEN- ODER GEWINNVERLUSTE ODER UNTERBRECHUNG DES GESCHÄFTSBETRIEBS), UNABHÄNGIG DAVON, WIE SIE VERURSACHT WURDEN UND AUF WELCHER HAFTUNGSTHEORIE SIE BERUHEN, OB AUS VERTRAGLICH FESTGELEGTER HAFTUNG, VERSCHULDENSUNABHÄNGIGER HAFTUNG ODER DELIKTSHAFTUNG (EINSCHLIESSLICH FAHRLÄSSIGKEIT ODER AUF ANDEREM WEGE), DIE IN IRGENDEINER WEISE AUS DER NUTZUNG DIESER SOFTWARE RESULTIEREN, SELBST WENN AUF DIE MÖGLICHKEIT DERARTIGER SCHÄDEN HINGEWIESEN WURDE.

NetApp behält sich das Recht vor, die hierin beschriebenen Produkte jederzeit und ohne Vorankündigung zu ändern. NetApp übernimmt keine Verantwortung oder Haftung, die sich aus der Verwendung der hier beschriebenen Produkte ergibt, es sei denn, NetApp hat dem ausdrücklich in schriftlicher Form zugestimmt. Die Verwendung oder der Erwerb dieses Produkts stellt keine Lizenzierung im Rahmen eines Patentrechts, Markenrechts oder eines anderen Rechts an geistigem Eigentum von NetApp dar.

Das in diesem Dokument beschriebene Produkt kann durch ein oder mehrere US-amerikanische Patente, ausländische Patente oder anhängige Patentanmeldungen geschützt sein.

ERLÄUTERUNG ZU "RESTRICTED RIGHTS": Nutzung, Vervielfältigung oder Offenlegung durch die US-Regierung unterliegt den Einschränkungen gemäß Unterabschnitt (b)(3) der Klausel "Rights in Technical Data – Noncommercial Items" in DFARS 252.227-7013 (Februar 2014) und FAR 52.227-19 (Dezember 2007).

Die hierin enthaltenen Daten beziehen sich auf ein kommerzielles Produkt und/oder einen kommerziellen Service (wie in FAR 2.101 definiert) und sind Eigentum von NetApp, Inc. Alle technischen Daten und die Computersoftware von NetApp, die unter diesem Vertrag bereitgestellt werden, sind gewerblicher Natur und wurden ausschließlich unter Verwendung privater Mittel entwickelt. Die US-Regierung besitzt eine nicht ausschließliche, nicht übertragbare, nicht unterlizenzierbare, weltweite, limitierte unwiderrufliche Lizenz zur Nutzung der Daten nur in Verbindung mit und zur Unterstützung des Vertrags der US-Regierung, unter dem die Daten bereitgestellt wurden. Sofern in den vorliegenden Bedingungen nicht anders angegeben, dürfen die Daten ohne vorherige schriftliche Genehmigung von NetApp, Inc. nicht verwendet, offengelegt, vervielfältigt, geändert, aufgeführt oder angezeigt werden. Die Lizenzrechte der US-Regierung für das US-Verteidigungsministerium sind auf die in DFARS-Klausel 252.227-7015(b) (Februar 2014) genannten Rechte beschränkt.

#### **Markeninformationen**

NETAPP, das NETAPP Logo und die unter [http://www.netapp.com/TM](http://www.netapp.com/TM\) aufgeführten Marken sind Marken von NetApp, Inc. Andere Firmen und Produktnamen können Marken der jeweiligen Eigentümer sein.